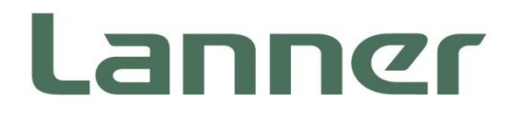

# **Industrial Communication Platforms**

Energy Management and Industrial Cyber Security Solutions

# **LEC-6041 User Manual**

Version: 1.8 Date of Release:2023-09-05

### **About this Document**

This manual describes the overview of the various functionalities of this product, and the information you need to get it ready for operation. It is intended for those who are:

- responsible for installing, administering and troubleshooting this system or Information Technology professionals.
- assumed to be qualified in the servicing of computer equipment, such as professional system integrators, or service personnel and technicians.

### **Icon Description**

The icons are used in the manual to serve as an indication of interest topics or important messages.

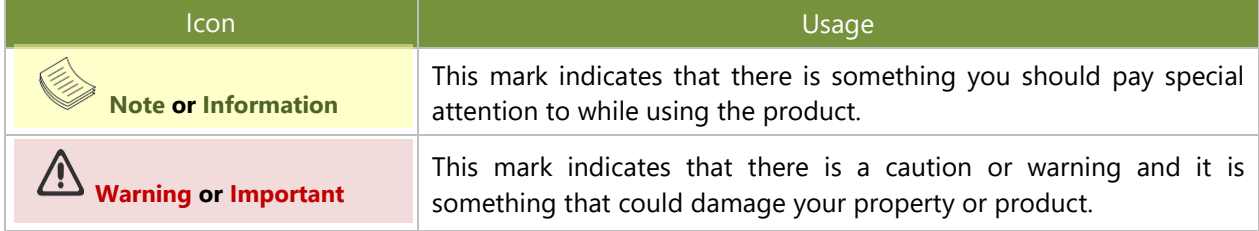

### **Online Resources**

To obtain additional documentation resources and software updates for your system, please visit [the](http://www.lannerinc.com/download-center) [Lanner Download Center.](https://lannerinc.com/support/download-center) As certain categories of documents are only available to users who are logged in, please be registered for a Lanner Account at<http://www.lannerinc.com/> to access published documents and downloadable resources.

### **Technical Support**

In addition to contacting your distributor or sales representative, you could submit a request at our [Lanner](https://lannerinc.com/contact/technical-support) [Technical Support](https://lannerinc.com/contact/technical-support) and fill in a support ticket to our technical support department.

### **Documentation Feedback**

Your feedback is valuable to us, as it will help us continue to provide you with more accurate and relevant documentation. To provide any feedback, comments or to report an error, please email [contact@lannerinc.com.](mailto:contact@lannerinc.com) Thank you for your time.

### **Copyright and Trademarks**

This document is copyrighted © 2023 by Lanner Electronics Inc. All rights are reserved. The original manufacturer reserves the right to make improvements to the products described in this manual at any time without notice. No part of this manual may be reproduced, copied, translated or transmitted in any form or by any means without the prior written permission of the original manufacturer. Information provided in this manual is intended to be accurate and reliable. However, the original manufacturer assumes no responsibility for its use, nor for any infringements upon the rights of third parties that may result from such use.

### **Contact Information**

#### **Taiwan Corporate Headquarters**

**Lanner Electronics Inc.** 7F, No.173, Sec.2, Datong Rd. Xizhi District, New Taipei City 22184, Taiwan

#### 立端科技股份有限公司

221 新北市汐止區 大同路二段 173 號 7 樓 T: +886-2-8692-6060 F: +886-2-8692-6101 E[: contact@lannerinc.com](mailto:contact@lannerinc.com)

#### **USA**

**Lanner Electronics Inc.**  47790 Westinghouse Drive Fremont, CA 94539 T: +1-855-852-6637 F: +1-510-979-0689 E[: sales\\_us@lannerinc.com](mailto:sales_us@lannerinc.com)

#### **Europe**

**Lanner Europe B.V.** Wilhelmina van Pruisenweg 104 2595 AN The Hague The Netherlands T: +31 70 701 3256 E[: sales\\_eu@lannerinc.com](mailto:sales_eu@lannerinc.com)

#### **China**

**Beijing L&S Lancom Platform Tech. Co., Ltd.**  Guodong LOFT 9 Layer No. 9 Huinan Road, Huilongguan Town, Changping District, Beijing 102208 China T: +86 010-82795600 F: +86 010-62963250 E: [service@ls-china.com.cn](mailto:%20service@ls-china.com.cn)

#### **Canada**

**Lanner Electronics Canada Ltd**  3160A Orlando Drive Mississauga, ON L4V 1R5 Canada T: +1 877-813-2132 F: +1 905-362-2369 E: [sales\\_ca@lannerinc.com](mailto:sales_ca@lannerinc.com)

### **Acknowledgment**

Intel® and Intel® Atom® are trademarks of Intel Corporation or its subsidiaries in the U.S. and/or other countries. Microsoft Windows and MS-DOS are registered trademarks of Microsoft Corp. All other product names or trademarks are properties of their respective owners.

### **Federal Communication Commission Interference Statement**

This equipment has been tested and found to comply with the limits for a Class A digital device, pursuant to Part 15 of FCC Rules. These limits are designed to provide reasonable protection against harmful interference in a residential installation. This equipment generates, uses and can radiate radio frequency energy and, if not installed and used in accordance with the instruction, may cause harmful interference to radio communications. However, there is no guarantee that interference will not occur in a particular installation. If this equipment does cause harmful interference to radio or television reception, which can be determined by turning the equipment off and on, the user is encouraged to try to correct the interference by one or more of the following measures:

- $\blacktriangleright$  Reorient or relocate the receiving antenna.
- Increase the separation between the equipment and receiver.
- ▶ Connect the equipment into an outlet on a circuit different from that to which the receiver is connected.
- Consult the dealer or an experienced radio/TV technician for help.

#### **FCC Caution**

- Any changes or modifications not expressly approved by the party responsible for compliance could void the user's authority to operate this equipment.
- This transmitter must not be co-located or operating in conjunction with any other antenna or transmitter.

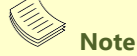

- **1.** An unshielded-type power cord is required in order to meet FCC emission limits and also to prevent interference to the nearby radio and television reception. It is essential that only the supplied power cord be used.
- **2.** Use only shielded cables to connect I/O devices to this equipment.
- **3.** Changes or modifications not expressly approved by the party responsible for compliance could void the user's authority to operate the equipment.

#### **Important**

- **1.** Operations in the 5.15-5.25GHz band are restricted to indoor usage only.
- **2.** This device meets all the other requirements specified in Part 15E, Section 15.407 of the FCC Rules.

### **Safety Guidelines**

Follow these guidelines to ensure general safety:

- $\blacktriangleright$  Keep the chassis area clear and dust-free during and after installation.
- Do not wear loose clothing or jewelry that could get caught in the chassis. Fasten your tie or scarf and roll up your sleeves.
- $\triangleright$  Wear safety glasses if you are working under any conditions that might be hazardous to your eyes.
- $\triangleright$  Do not perform any action that creates a potential hazard to people or makes the equipment unsafe.
- Disconnect all power by turning off the power and unplugging the power cord before installing or removing a chassis or working near power supplies
- ▶ Do not work alone if potentially hazardous conditions exist.
- Never assume that power is disconnected from a circuit; always check the circuit.

### **Consignes de sécurité**

Suivez ces consignes pour assurer la sécurité générale :

- Laissez la zone du châssis propre et sans poussière pendant et après l'installation.
- Ne portez pas de vêtements amples ou de bijoux qui pourraient être pris dans le châssis. Attachez votre cravate ou écharpe et remontez vos manches.
- Portez des lunettes de sécurité pour protéger vos yeux.
- N'effectuez aucune action qui pourrait créer un danger pour d'autres ou rendre l'équipement dangereux.
- Coupez complètement l'alimentation en éteignant l'alimentation et en débranchant le cordon d'alimentation avant d'installer ou de retirer un châssis ou de travailler à proximité de sources d'alimentation.
- Ne travaillez pas seul si des conditions dangereuses sont présentes.
- Ne considérez jamais que l'alimentation est coupée d'un circuit, vérifiez toujours le circuit. Cet appareil génère, utilise et émet une énergie radiofréquence et, s'il n'est pas installé et utilisé conformément aux instructions des fournisseurs de composants sans fil, il risque de provoquer des interférences dans les communications radio.

### **Lithium Battery Caution**

- $\blacktriangleright$  There is risk of explosion if the battery is replaced by an incorrect type.
- Dispose of used batteries according to the instructions.
- Installation should be conducted only by a trained electrician or only by an electrically trained person who knows all installation procedures and device specifications which are to be applied.
- $\triangleright$  Do not carry the handle of power supplies when moving to another place.
- $\blacktriangleright$  Please conform to your local laws and regulations regarding safe disposal of lithium battery.
- Disposal of a battery into fire or a hot oven, or mechanically crushing or cutting of a battery can result in an explosion.
- Leaving a battery in an extremely high temperature environment can result in an explosion or the leakage of flammable liquid or gas.
- A battery subjected to extremely low air pressure may result in an explosion or the leakage of flammable liquid or gas.

### Avertissement concernant la pile au lithium

- Risque d'explosion si la pile est remplacée par une autre d'un mauvais type.
- Jetez les piles usagées conformément aux instructions.
- L'installation doit être effectuée par un électricien formé ou une personne formée à l'électricité connaissant toutes les spécifications d'installation et d'appareil du produit.
- Ne transportez pas l'unité en la tenant par le câble d'alimentation lorsque vous déplacez l'appareil.

### **Operating Safety**

- Electrical equipment generates heat. Ambient air temperature may not be adequate to cool equipment to acceptable operating temperatures without adequate circulation. Be sure that the room in which you choose to operate your system has adequate air circulation.
- Ensure that the chassis cover is secure. The chassis design allows cooling air to circulate effectively. An open chassis permits air leaks, which may interrupt and redirect the flow of cooling air from internal components.
- Electrostatic discharge (ESD) can damage equipment and impair electrical circuitry. ESD damage occurs when electronic components are improperly handled and can result in complete or intermittent failures. Be sure to follow ESD-prevention procedures when removing and replacing components to avoid these problems.
- Wear an ESD-preventive wrist strap, ensuring that it makes good skin contact. If no wrist strap is available, ground

yourself by touching the metal part of the chassis.

 $\blacktriangleright$  Periodically check the resistance value of the antistatic strap, which should be between 1 and 10 megohms (Mohms).

### Sécurité de fonctionnement

- L'équipement électrique génère de la chaleur. La température ambiante peut ne pas être adéquate pour refroidir l'équipement à une température de fonctionnement acceptable sans circulation adaptée. Vérifiez que votre site propose une circulation d'air adéquate.
- Vérifiez que le couvercle du châssis est bien fixé. La conception du châssis permet à l'air de refroidissement de bien circuler. Un châssis ouvert laisse l'air s'échapper, ce qui peut interrompre et rediriger le flux d'air frais destiné aux composants internes.
- Les décharges électrostatiques (ESD) peuvent endommager l'équipement et gêner les circuits électriques. Des dégâts d'ESD surviennent lorsque des composants électroniques sont mal manipulés et peuvent causer des pannes totales ou intermittentes. Suivez les procédures de prévention d'ESD lors du retrait et du remplacement de composants.
- Portez un bracelet anti-ESD et veillez à ce qu'il soit bien au contact de la peau. Si aucun bracelet n'est disponible, reliez votre corps à la terre en touchant la partie métallique du châssis.
- Vérifiez régulièrement la valeur de résistance du bracelet antistatique, qui doit être comprise entre 1 et 10 mégohms (Mohms).

#### **Mounting Installation Precautions**

The following should be put into consideration for rack-mount or similar mounting installations:

- Do not install and/or operate this unit in any place that flammable objects are stored or used in.
- The installation of this product must be performed by trained specialists; otherwise, a non-specialist might create the risk of the system's falling to the ground or other damages.
- Lanner Electronics Inc. shall not be held liable for any losses resulting from insufficient strength for supporting the system or use of inappropriate installation components.
- $\blacktriangleright$  Elevated Operating Ambient If installed in a closed or multi-unit rack assembly, the operating ambient temperature of the rack environment may be greater than room ambient. Therefore, consideration should be given to installing the equipment in an environment compatible with the maximum ambient temperature (Tma) specified by the manufacturer.
- ► Reduced Air Flow Installation of the equipment in a rack should be such that the amount of airflow required for safe operation of the equipment is not compromised.
- Mechanical Loading Mounting of the equipment in the rack should be such that a hazardous condition is not achieved due to uneven mechanical loading.
- $\triangleright$  Circuit Overloading Consideration should be given to the connection of the equipment to the supply circuit and the effect that overloading of the circuits might have on overcurrent protection and supply wiring. Appropriate consideration of equipment nameplate ratings should be used when addressing this concern.
- Reliable Grounding Reliable grounding of rack mounted equipment should be maintained. Particular attention should be given to supply connections other than direct connections to the branch circuit (e.g. use of power strips).
- Instruction for the installation of the conductor to building earth by a skilled person.

### **Electrical Safety Instructions**

Before turning on the device, ground the grounding cable of the equipment. Proper grounding (grounding) is very important to protect the equipment against the harmful effects of external noise and to reduce the risk of electrocution in the event of a lightning strike. To uninstall the equipment, disconnect the ground wire after turning off the power. A ground wire (green-and-yellow) is required and the part connecting the conductor must be greater than 6 mm2 or 8AWG.

### Consignes de sécurité électrique

- Avant d'allumer l'appareil, reliez le câble de mise à la terre de l'équipement à la terre.
- Une bonne mise à la terre (connexion à la terre) est très importante pour protéger l'équipement contre les effets néfastes du bruit externe et réduire les risques d'électrocution en cas de foudre.
- Pour désinstaller l'équipement, débranchez le câble de mise à la terre après avoir éteint l'appareil.
- Un câble de mise à la terre est requis et la zone reliant les sections du conducteur doit faire plus de 6 mm2 ou 8 AWG.

### **Grounding Procedure for This Device**

- ► Connect the grounding cable to the ground.
- ▶ The protection device for the DC power source must provide 40A current.
- ▶ This protection device must be connected to the power source before DC power.

### Procédure de mise à la terre l'équipement

- Branchez le câble de mise à la terre à la terre.
- L'appareil de protection pour la source d'alimentation CC doit fournir 40A de courant.
- ► Cet appareil de protection doit être branché à la source d'alimentation avant l'alimentation CC.

#### **Warning**

- This equipment must be grounded. The power cord for product should be connected to a socket-outlet with earthing connection.
- $\blacktriangleright$  Product shall be used with Class 1 laser device modules.
- Suitable for installation in Information Technology Rooms in accordance with Article 645 of the National Electrical Code and NFPA 75.
- ► The machine can only be used in a restricted access location and be installed and serviced by skilled person.
- Class I Equipment. This equipment must be earthed. The power plug must be connected to a properly wired earth ground socket outlet. An improperly wired socket outlet could place hazardous voltages on accessible metal parts.
- $\blacktriangleright$  Product shall be used with Class 1 laser device modules.

#### **Avertissement**

- Cet équipement doit être mis à la terre. La fiche d'alimentation doit être connectée à une prise de terre correctement câblée
- Le produit doit être utilisé avec des modules de dispositifs laser de classe 1.
- Peut être installé dans des salles de matériel de traitement de l'information conformément à l'article 645 du National Electrical Code et à la NFPA 75.
- Les matériels sont destinés à être installés dans des EMPLACEMENTS À ACCÈS RESTREINT.
- Équipement de classe I. Ce matériel doit être relié à la terre. La fiche d'alimentation doit être raccordée à une prise de terre correctement câblée. Une prise de courant mal câblée pourrait induire des tensions dangereuses sur des parties métalliques accessibles.
- Le produit doit être utilisé avec des modules de dispositifs laser de classe 1.

### **Important**

- 1. Temperature Code (T-code) T4.
- 2. LEC-6041B is in compliance with CID2 regulations.
- 3. LEC-6041B shall not be used at max 2000m altitude operation.
- 4. P-Fail Ports on Terminal Block cannot be used in CID2 Hazardous Location.
- 5. SFP Modules can be used are listed below: Model FTLF1318P3xTLaaa (where  $x = W$  or B,  $a = 0-9, A-Z$ , dash, or blank), manufactured by Finisar Corp.

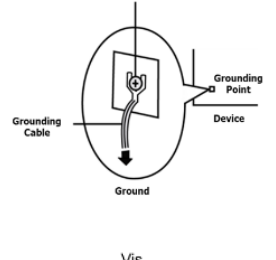

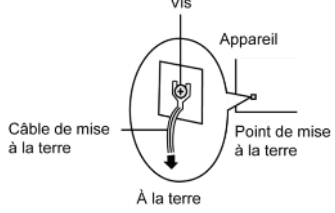

## **Table of Contents**

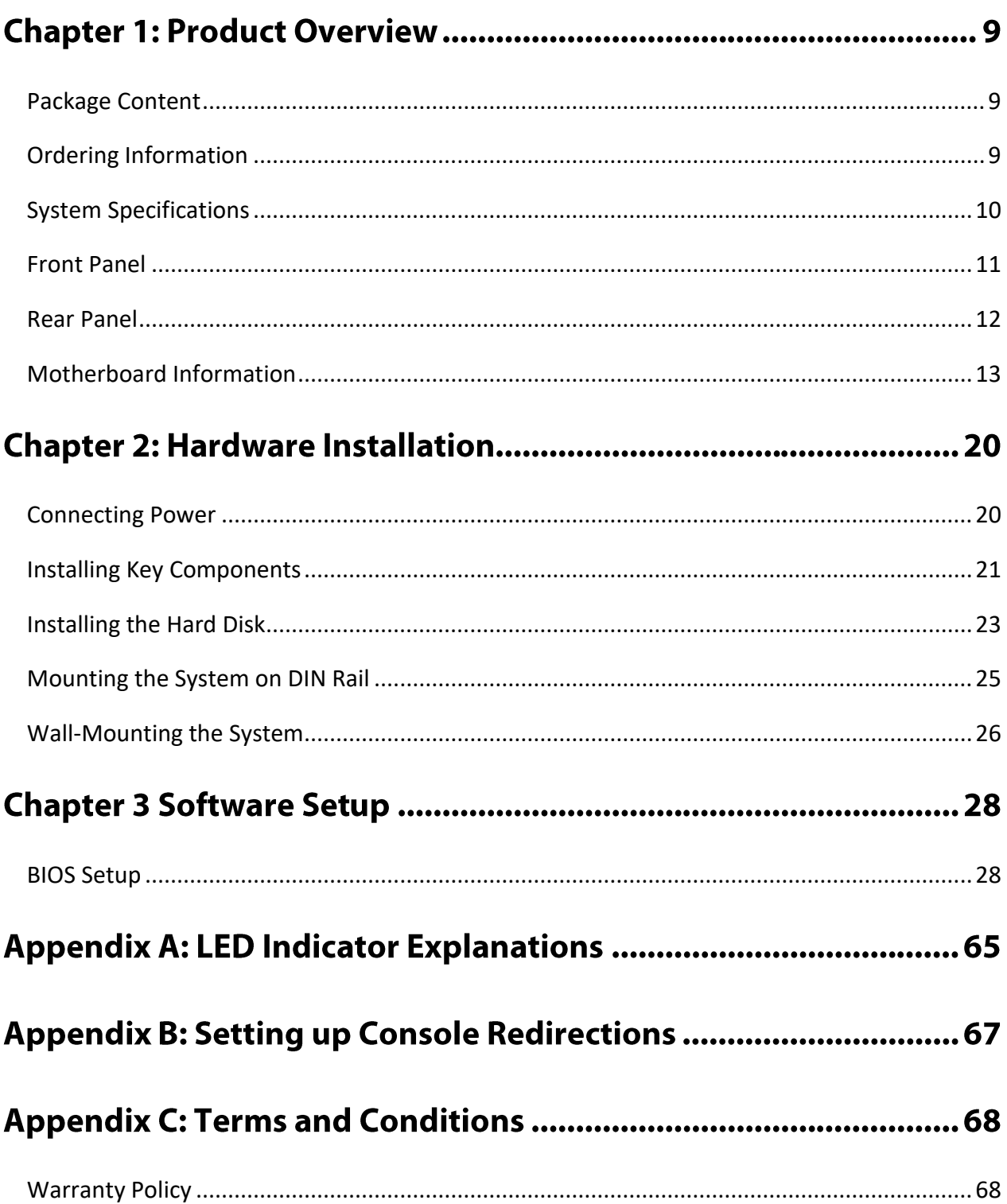

### **CHAPTER 1: PRODUCT OVERVIEW**

Lanner's LEC-6041, being the successor of LEC-6021, is designed to protect the communication in both IT and OT domains. LEC-6041 series is empowered by Intel® Atom x7-E3950 or x5-E3930 for low power consumption and high processing performance. As a rugged firewall deployed in challenging environments, LEC-6041 comes with IEC 61850-3, IEEE 1613, and C1D2 certification, as well as 1.5 KV magnetic isolation protections for LAN port and 15KV ESD Protection for I/O ports. The system can operate in a wide range of operating temperature from -40°C to 70°C. All of the hardware designs assure that the security gateway LEC-6041 will never have downtime while operating in hazardous surroundings such as OT environment.

### <span id="page-8-0"></span>**Package Content**

Your package contains the following items:

- ▶ 1x LEC-6041 Fanless Box PC
- ► 1x Power Terminal Block & 4x Disk Screws
- ► 1x Ear Bracket & 4x Ear Bracket Screws
- ▶ 1x SATA Cable
- $\blacktriangleright$  1x Heat Sink
- ▶ 2x Thermal Pads & 2x Module Screws & 2x Heat Sink Screws

### <span id="page-8-1"></span>**Ordering Information**

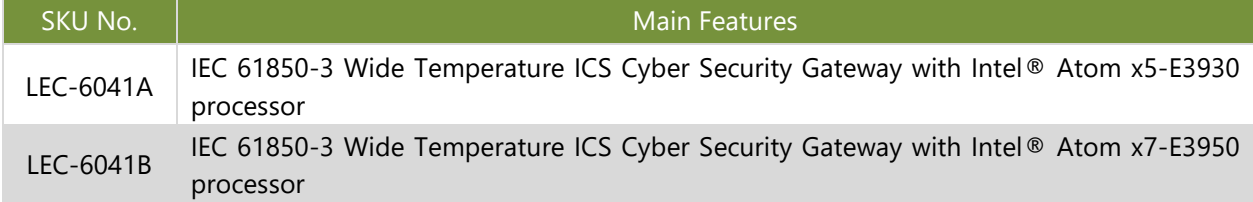

9

### <span id="page-9-0"></span>**System Specifications**

<span id="page-9-1"></span>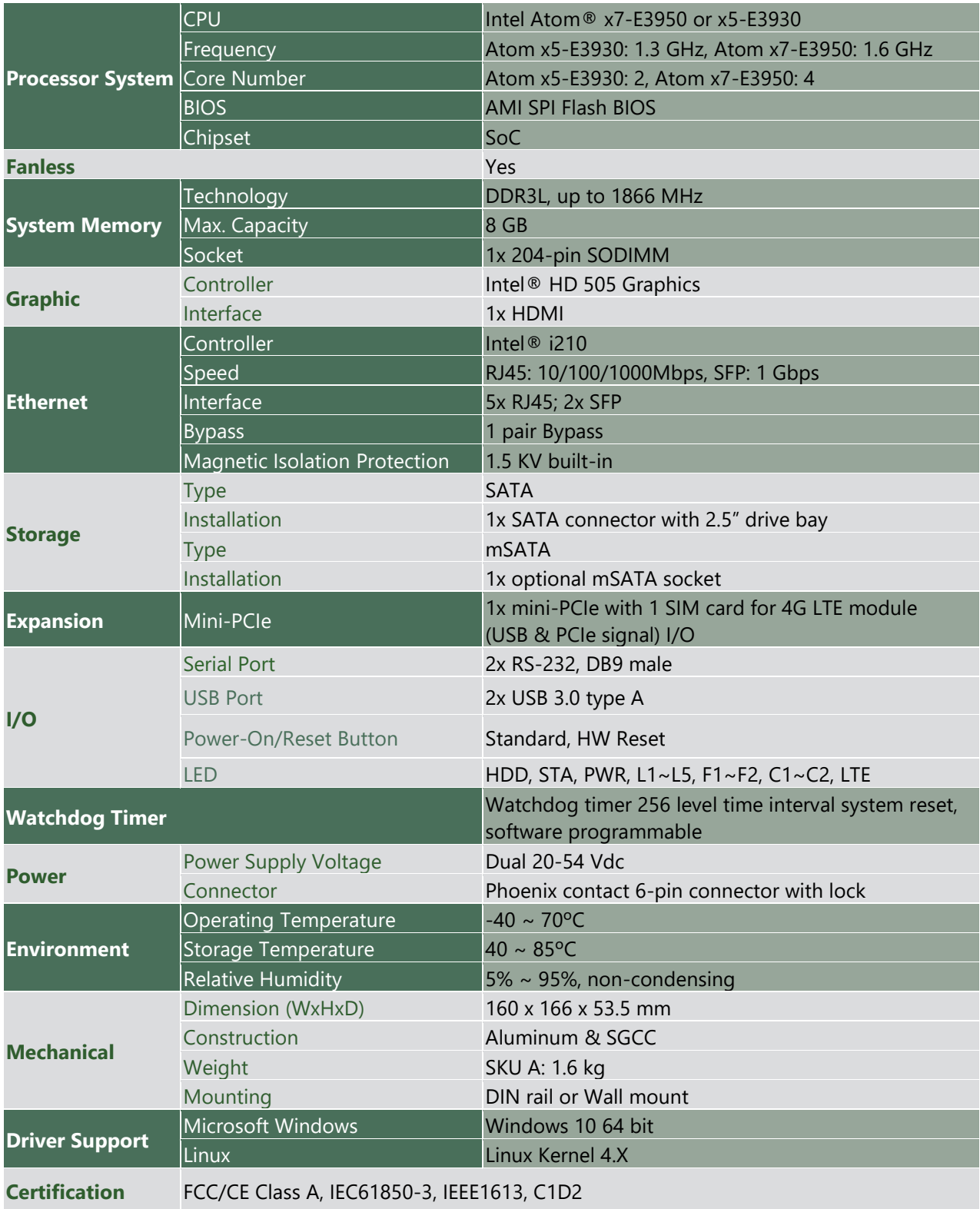

### **Front Panel**

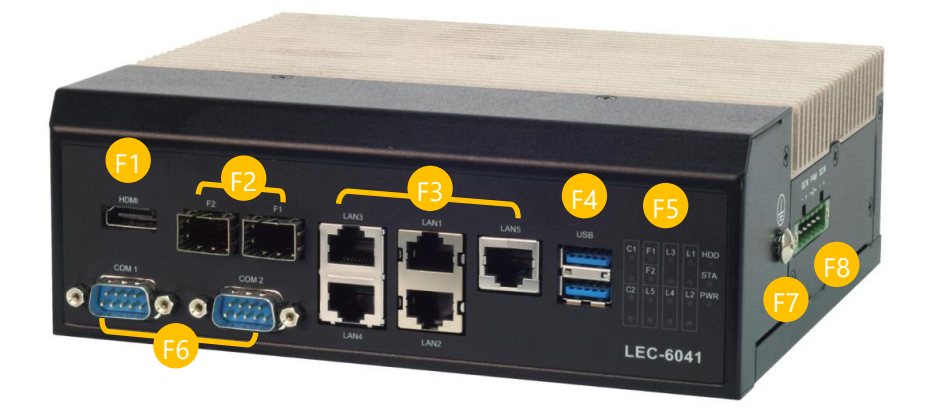

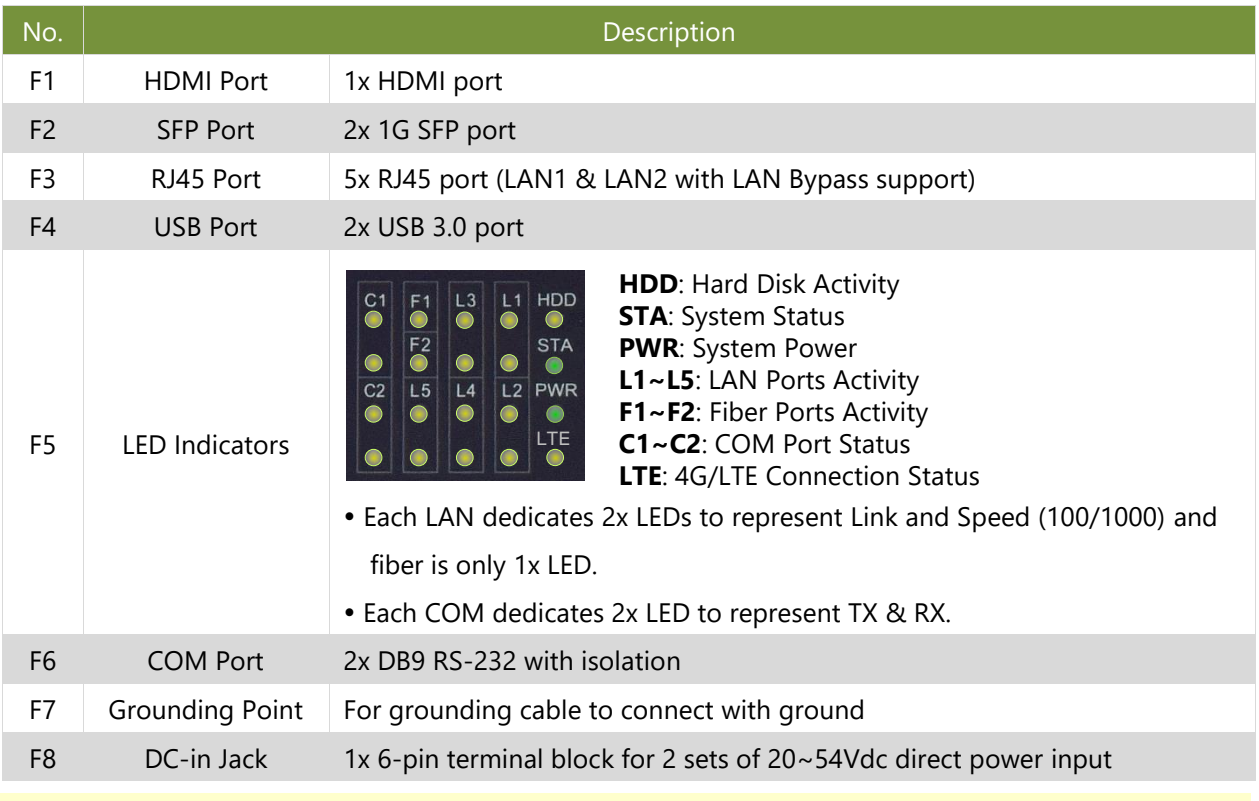

#### **Note**

Please refer to Appendix A: [LED Indicator Explanations](#page-64-0) for descriptions of the LED Indicators.

### <span id="page-11-0"></span>**Rear Panel**

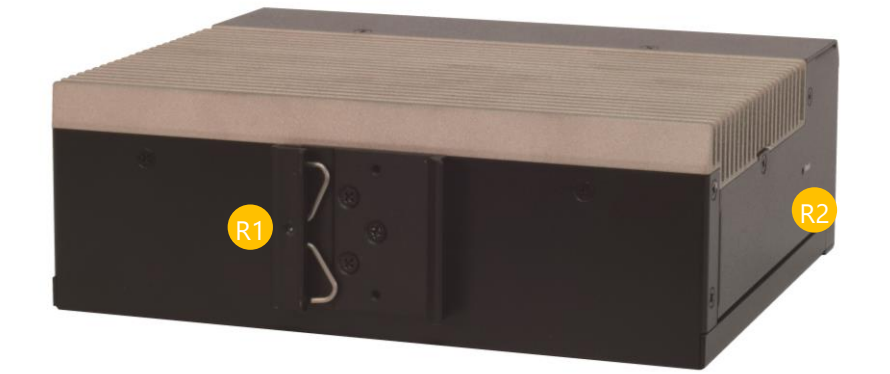

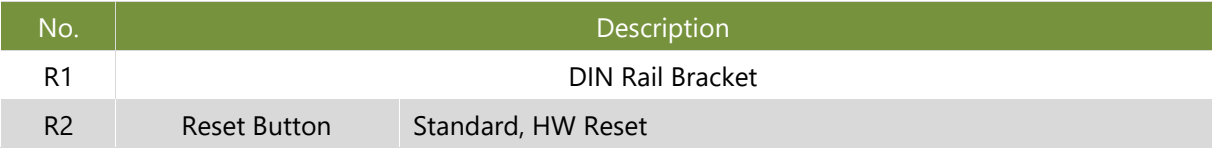

### <span id="page-12-0"></span>**Motherboard Information**

#### **Block Diagram**

The block diagram indicates how data flows among components on the motherboard. Please refer to the following figure for your motherboard's layout design.

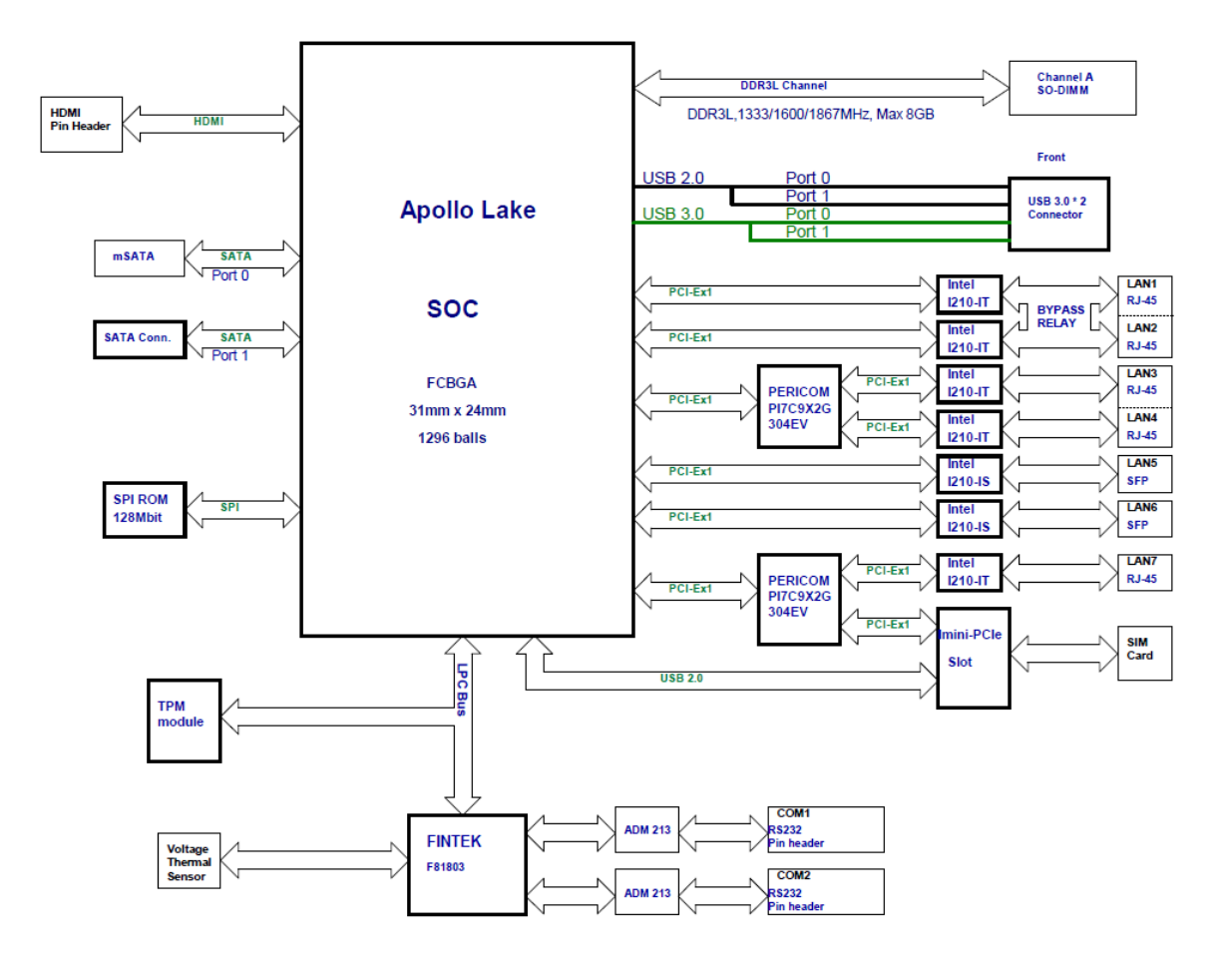

#### **Motherboard Layout**

The motherboard layout shows the connectors and jumpers on the board. Refer to the following picture as a reference of the pin assignments and the internal connectors.

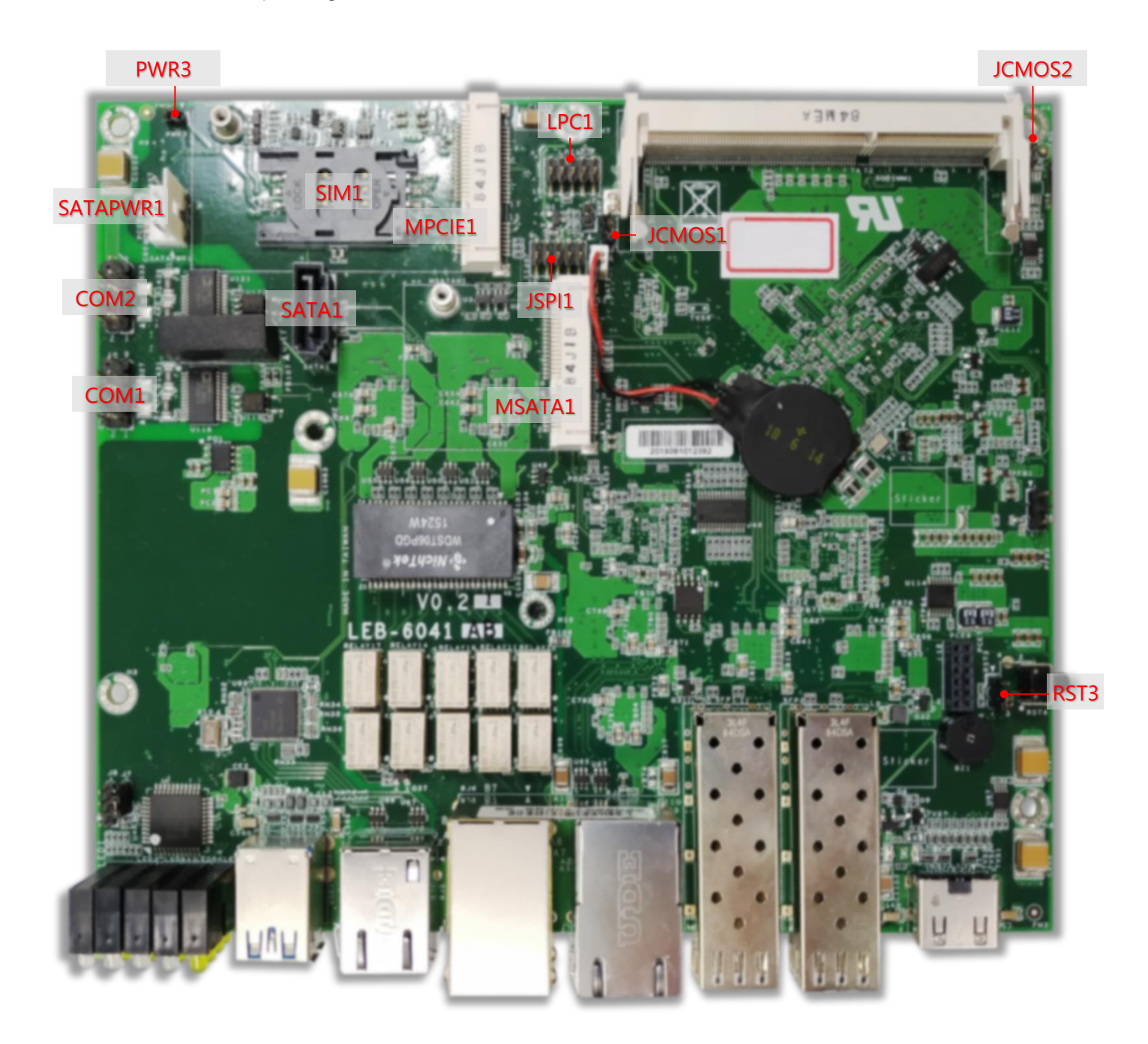

#### **Internal Jumper & Connectors**

**PWR3**: Power Button

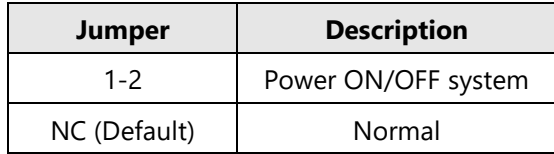

#### **RST3**: HW/SW Reset Selection

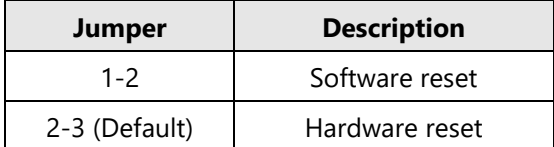

#### **JCMOS1/2**: Clear CMOS

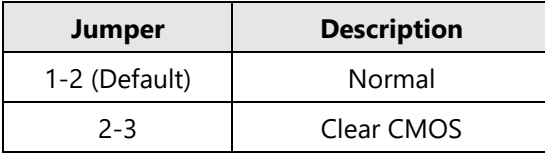

#### <span id="page-14-0"></span>**Connector Pin Assignment**

**COM1:** Serial Port 1 Connector

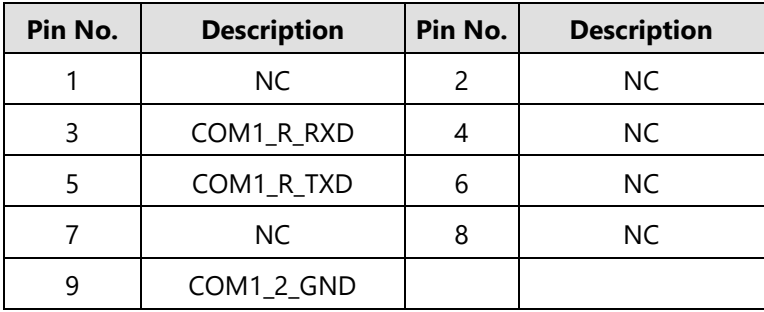

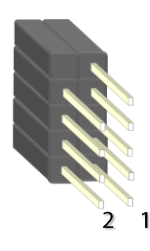

#### **COM2:** Serial Port 2 Connector

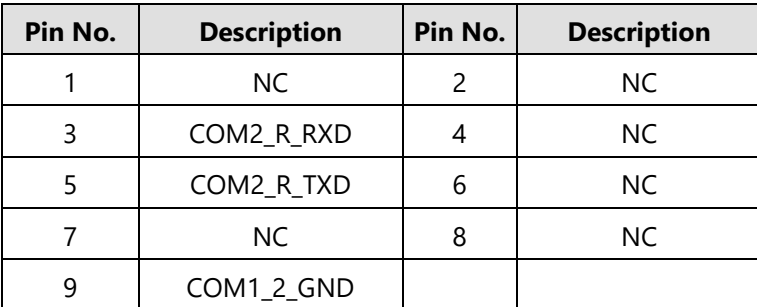

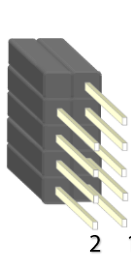

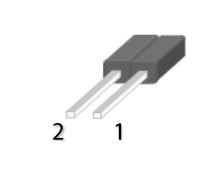

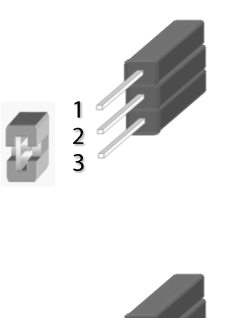

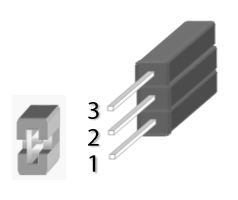

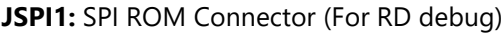

| Pin No. | <b>Description</b> | Pin No.       | <b>Description</b> |
|---------|--------------------|---------------|--------------------|
|         | HOLD#              | $\mathcal{P}$ | NC.                |
| 3       | CS#                |               | $+1.8V$            |
| 5       | <b>MISO</b>        | 6             | NC.                |
|         | NC.                | 8             | <b>CLK</b>         |
| q       | GND                | 10            | <b>MOSI</b>        |

**LPC1**: LPC Connector (For RD debug)

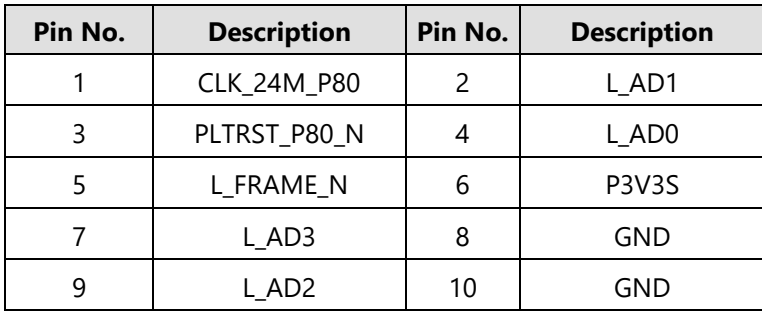

#### **SATAPWR1**: SATA Power Connector

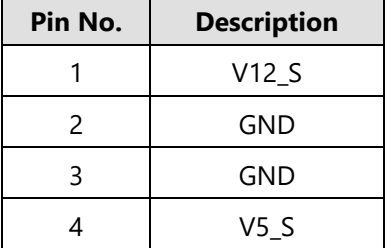

#### **SATA1:** SATA Connector

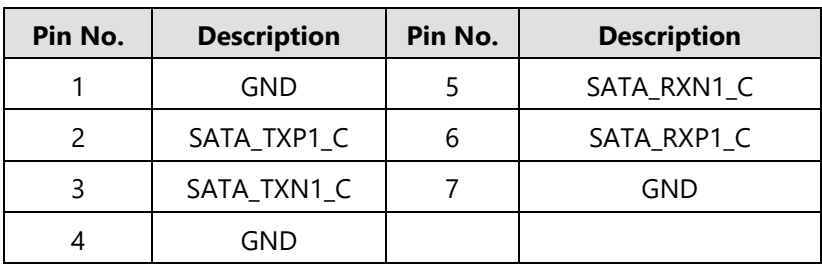

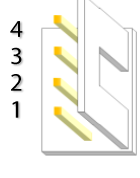

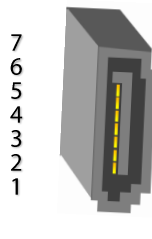

#### **MSATA1: MSATA Connector**

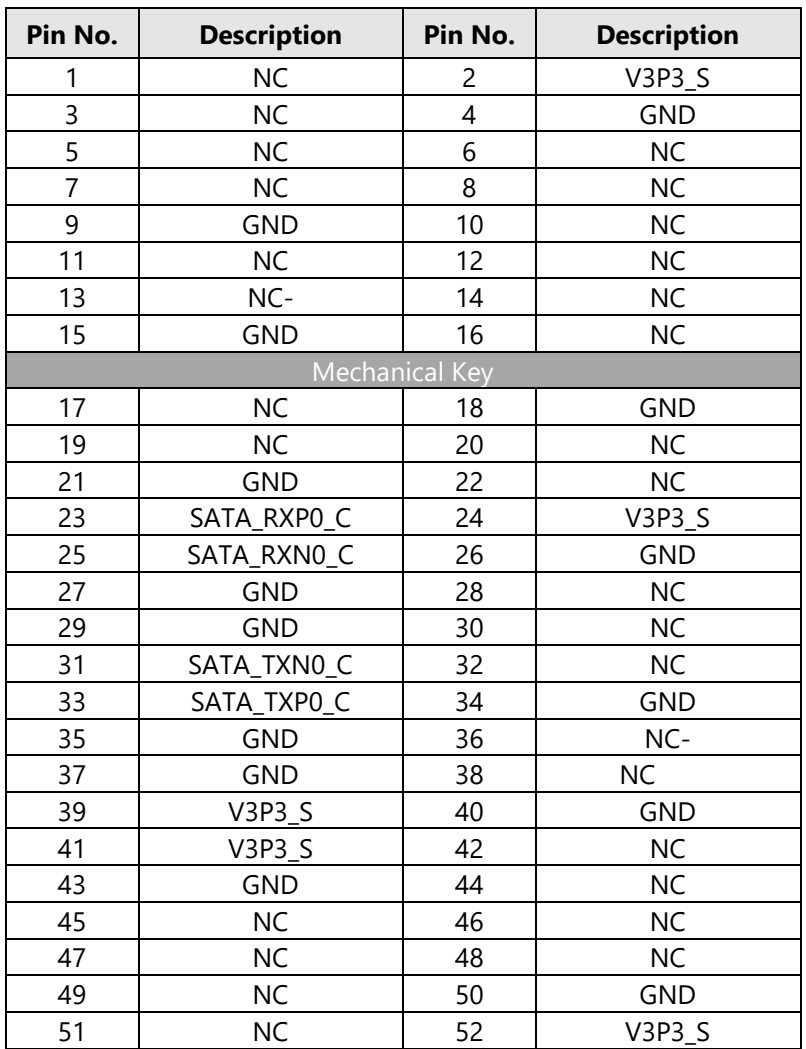

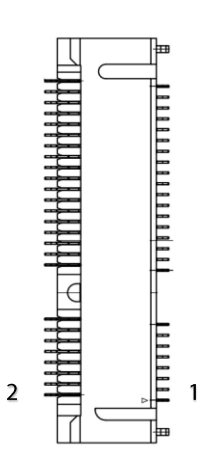

#### **MPCIE1**: MPCIE Connector

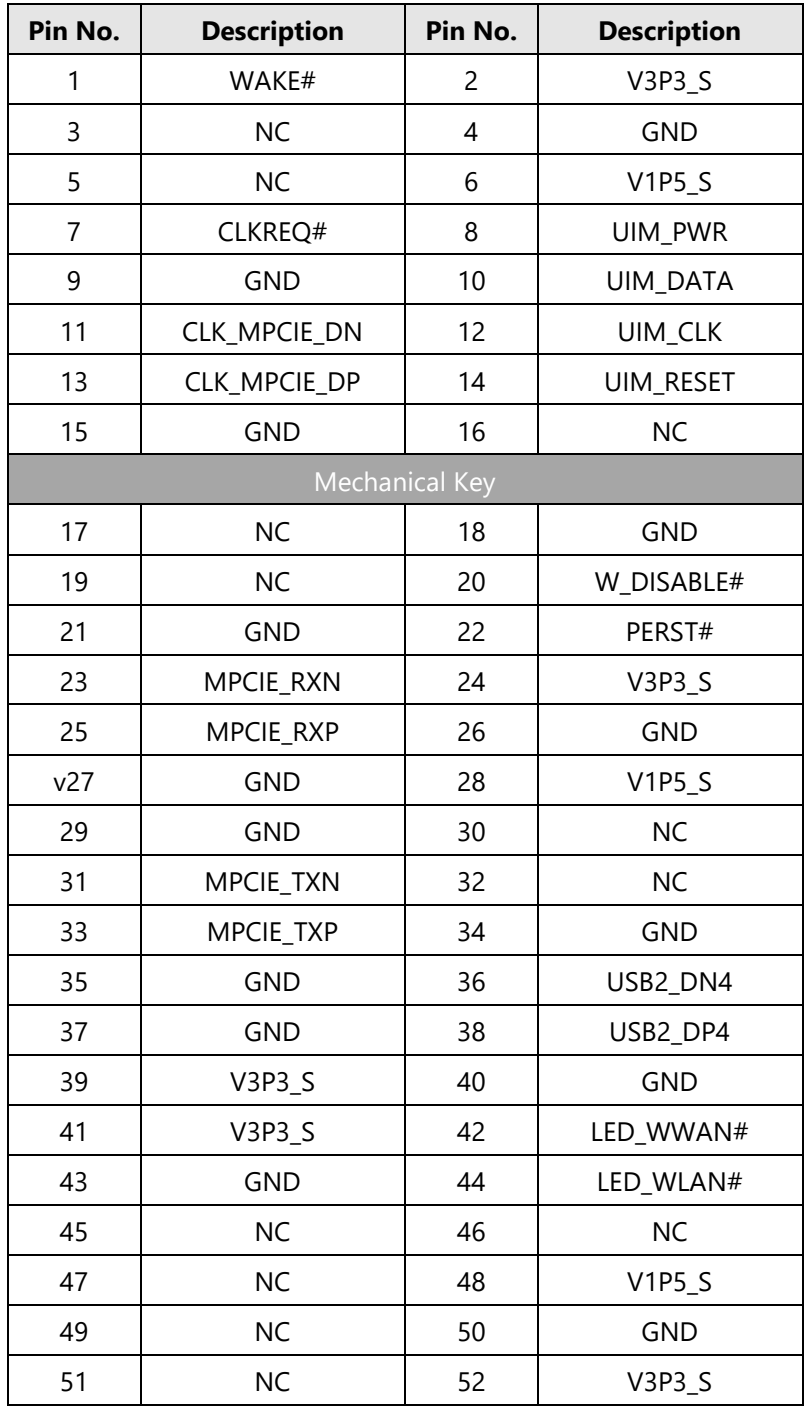

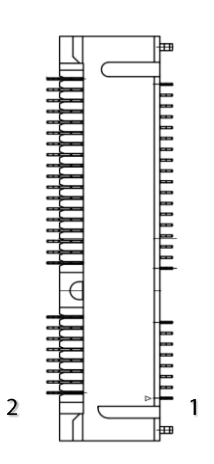

#### **SIM1**: SIM Card Socket

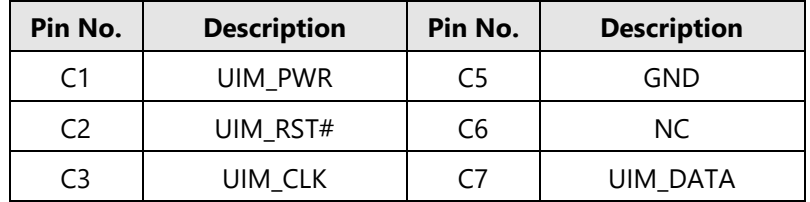

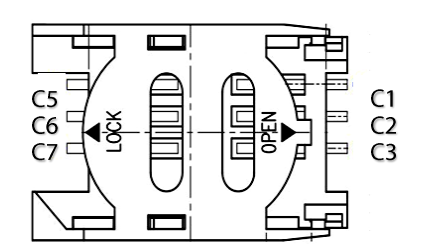

#### **Input Power connector:** Dual power input

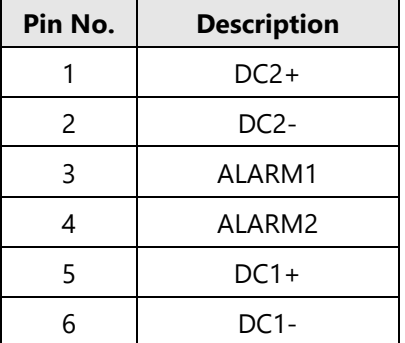

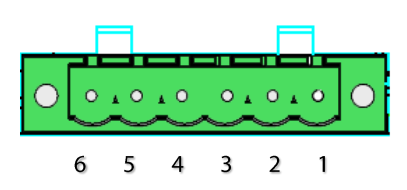

**Note**

The failure of either power (DC1 or DC2) will cause both Alarm1 and Alarm2 to short-circuit.

### **CHAPTER 2: HARDWARE INSTALLATION**

### <span id="page-19-0"></span>**Connecting Power**

Connect the device to a 20~54 VDC power source. The power source comes from the AC/DC Adapter through a Phoenix contact. This power socket is specially designed to guard against a fault in power contact, i.e., the reverse of the electrical polarity will not damage the system.

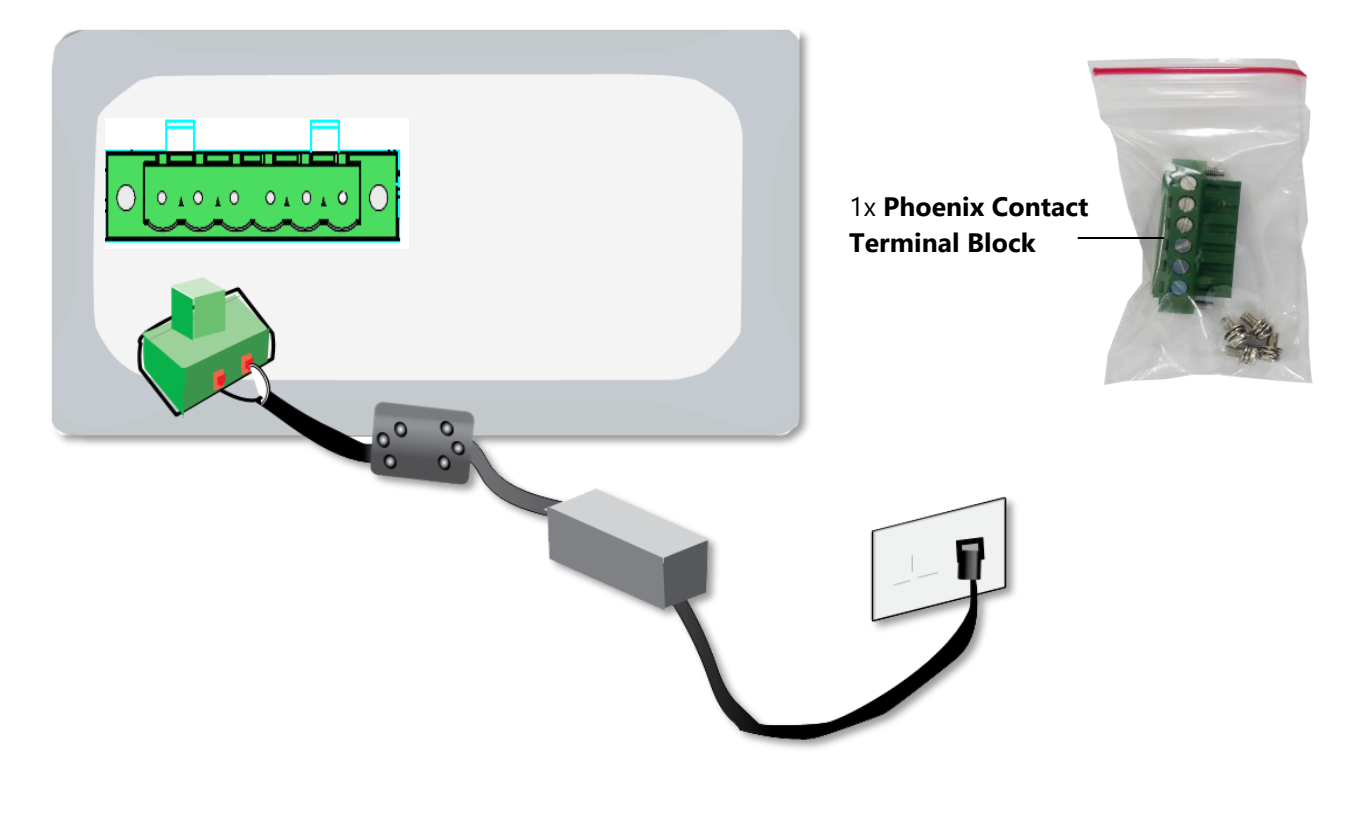

**Note** The failure of either power (DC1 or DC2) will cause both Alarm1 and Alarm2 to short-circuit.

### <span id="page-20-0"></span>**Installing Key Components**

**1.** To install the key components including the SIM card, the **mPCIe** module, **mSATA** module and **DDR2**, loosen the screws indicated below so that the chassis cover can be removed.

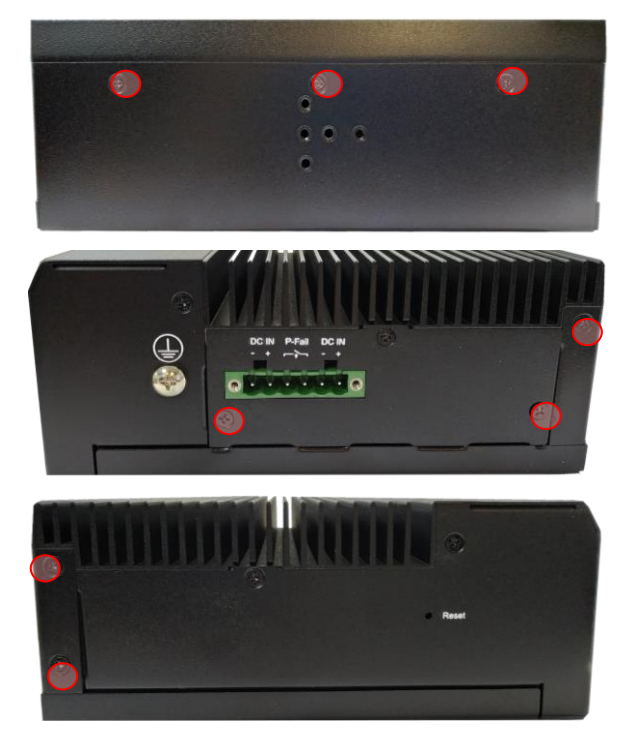

**2.** With some pressure, slide the cover away from the system as shown in the picture.

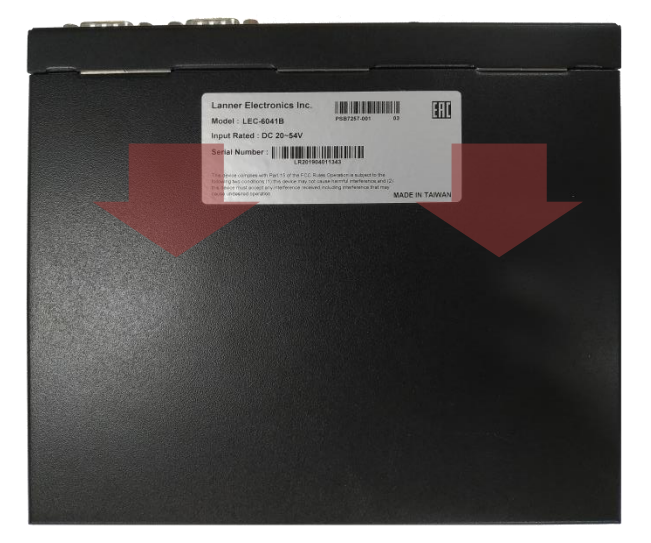

- **3.** Insert the modules into the corresponding sockets.
	- For the DDR2, please handle the heat sink screws with a torque screwdriver to ensure the tightening to a torque of 0.5 kg.cm.
	- For the mSATA module and the mPCIe module, secure them onto the motherboard using the provided screws, and attach a thermal pad to the surface of each. Please note, it is recommended to purchase the mSATA module and the mPCIe module from Lanner, for the thermal pads that come with the package were specifically chosen to fit into the gap between the selected modules and the heat sink. If you prefer to use other modules, their thicknesses are very likely to differ from those of Lanner-supplied ones (mSATA: 3.7mm / mPCIe: 2.5mm), which means you may have to replace the provided thermal pads with suitable ones.

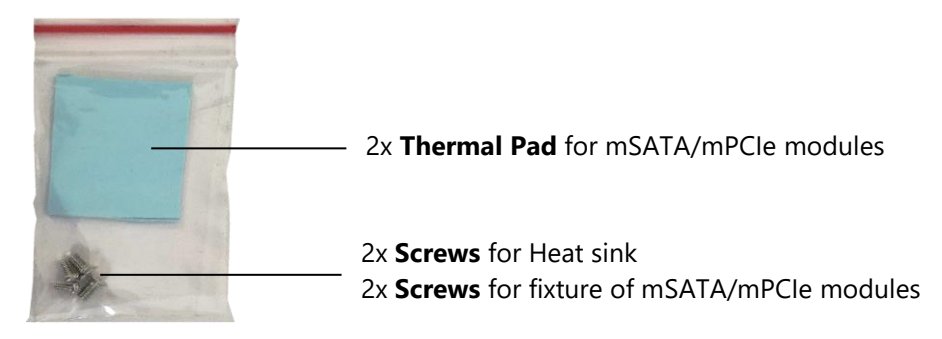

**4.** Make sure you secure the heat sink onto the chassis with the provided screws.

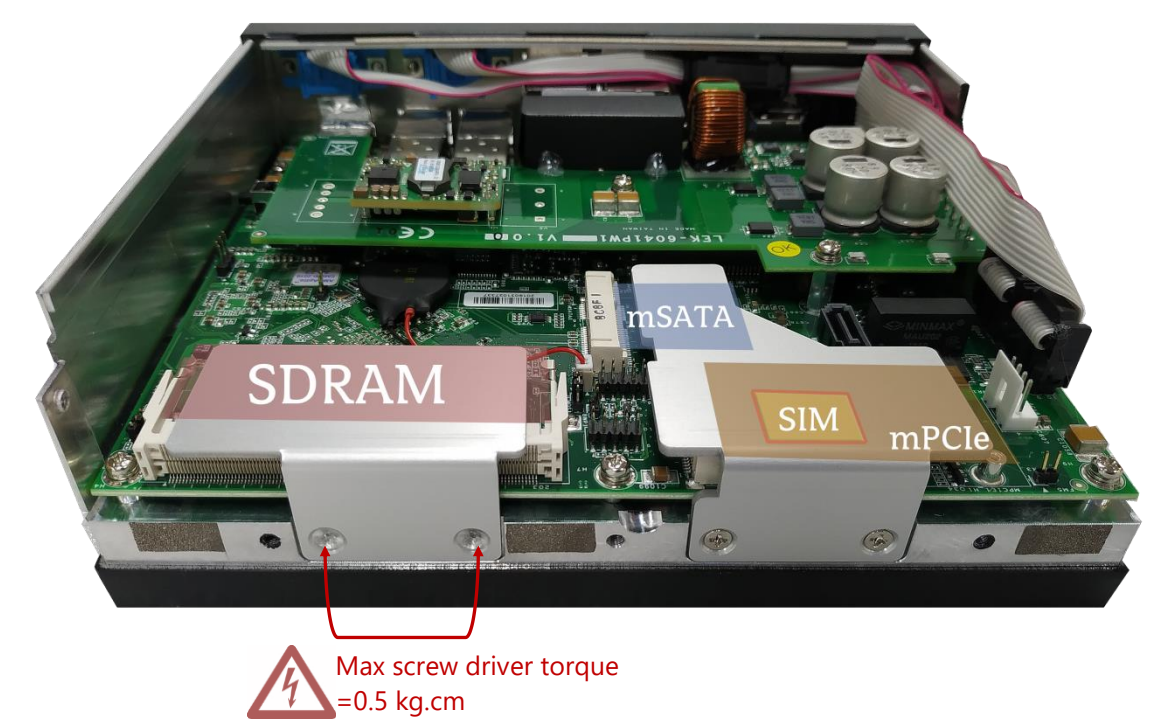

### <span id="page-22-0"></span>**Installing the Hard Disk**

**1.** Remove the empty Disk Tray which can accommodate a 2.5" disk from the chassis cover by loosening the three screws on it.

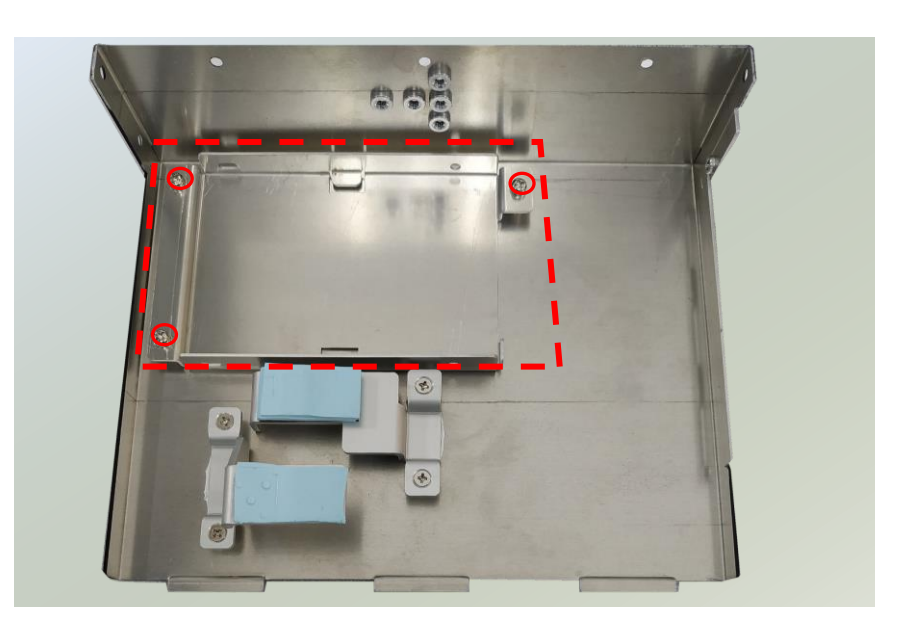

**2.** Install the disk onto the tray using four provided disk screws, and then fix the tray onto the chassis cover. Insert one end of the SATA cable to the SATA contact on the disk.

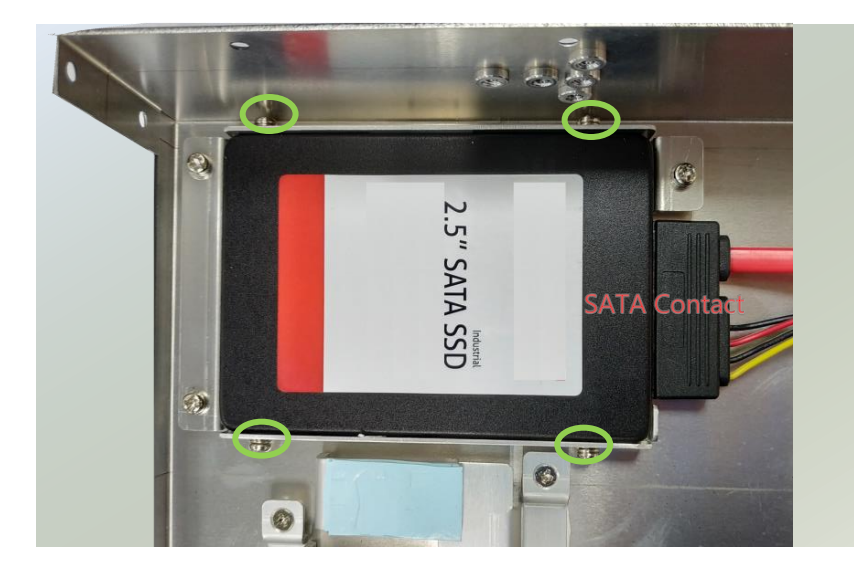

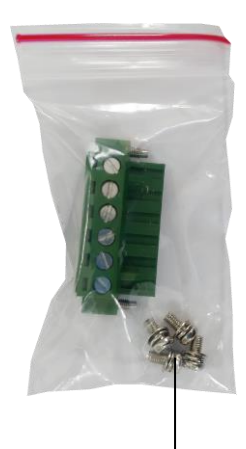

4x **Disk Screw**

**3.** Insert the other end of the SATA data cable to **SATA1** port on the motherboard, and the end of the SATA power cable to **SATAPWR1** port. Arrange the cables and route them neatly to avoid them from getting tangled.

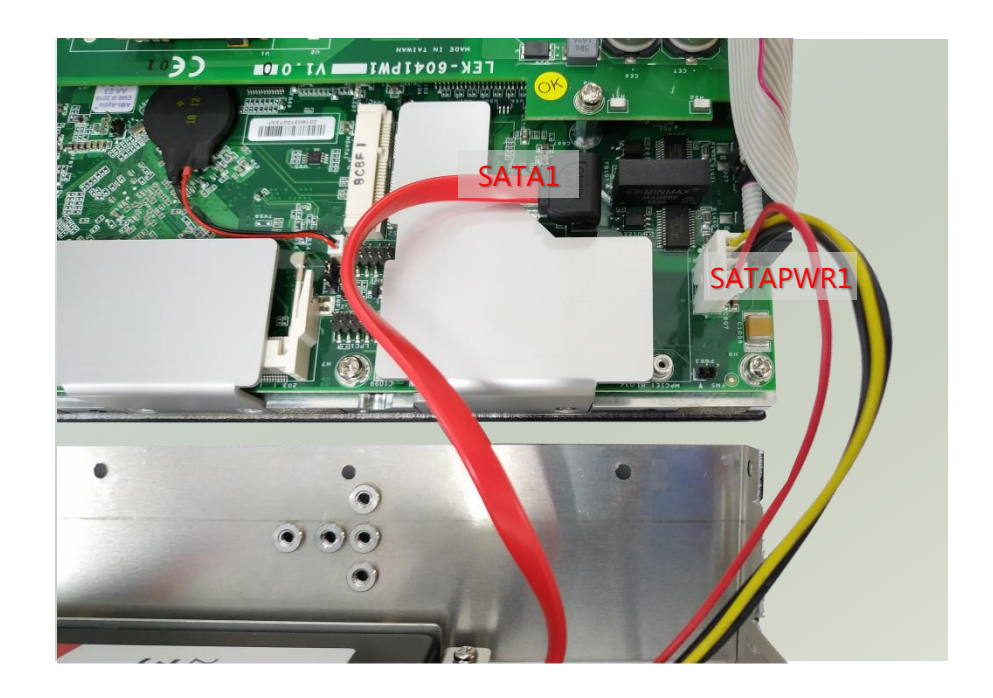

### <span id="page-24-0"></span>**Mounting the System on DIN Rail**

The system can be mounted to a wall with a DIN Rail Bracket.

- **1.** Attach the Bracket to the rear of the system with **three** screws.
- **2.** Hang the system onto a rail by engaging the hook of the Bracket into the DIN Rail until it is totally fixed.

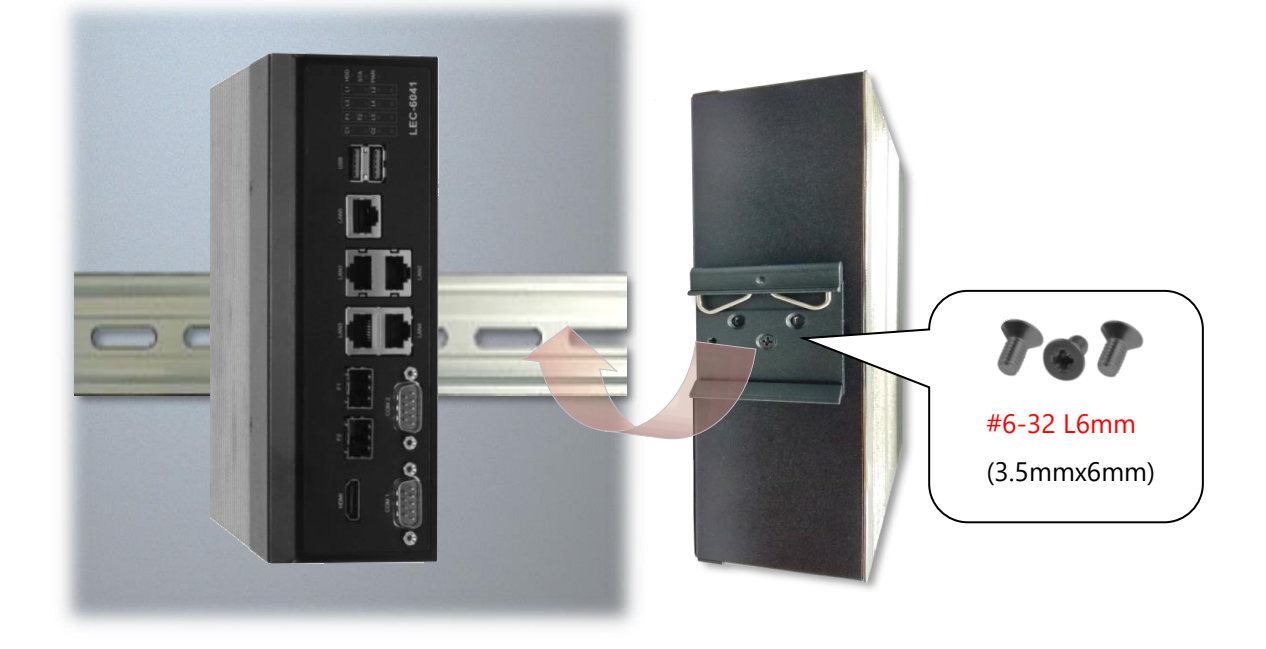

### <span id="page-25-0"></span>**Wall-Mounting the System**

With the short ear brackets provided in the Ear Bracket Accessory Pack, the system can be mounted on the wall surface directly.

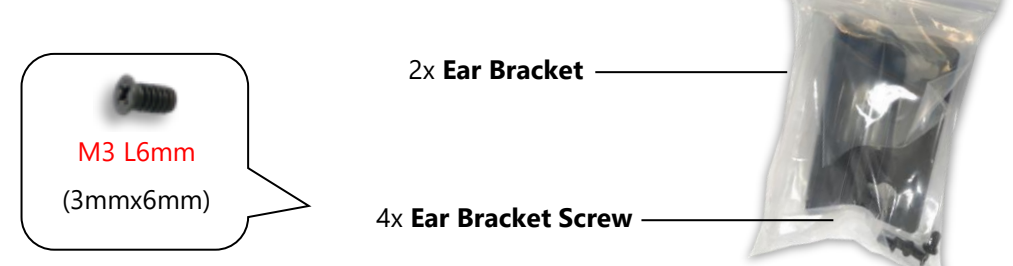

**1.** To start, remove the screws (indicated in the picture) on both sides of the system, and fix the two ear brackets onto the system using the provided black screws.

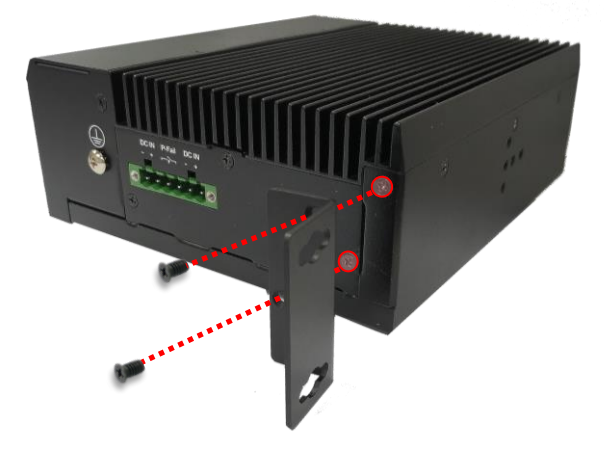

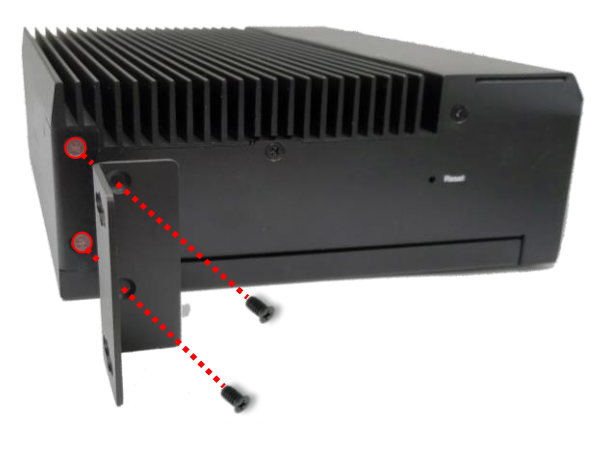

**2.** Remove the DIN Rail Bracket

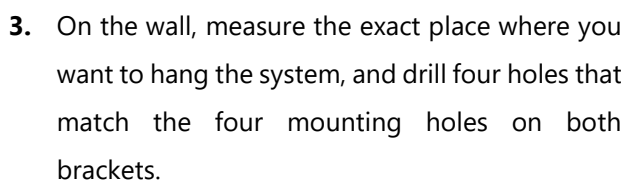

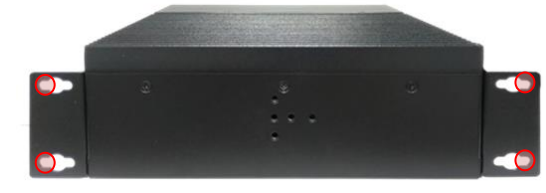

**4.** Insert the anchoring bolts into the holes.

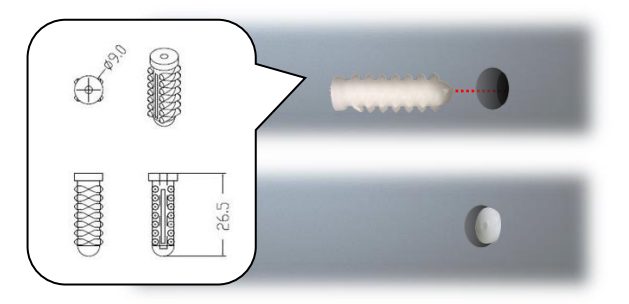

**5.** Align the four mounting holes on the system's brackets with the four anchoring bolts you just installed on the wall.

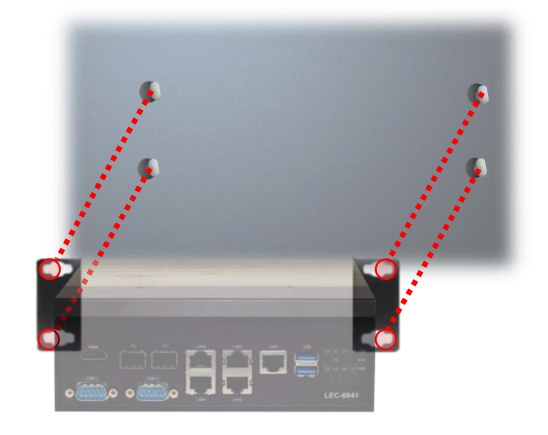

**6.** Drive the long screws into the four anchoring bolts to secure the system.

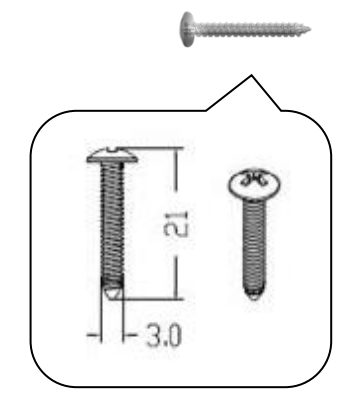

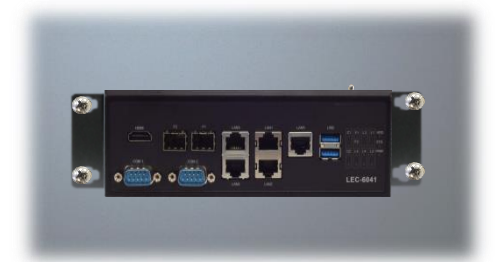

### **CHAPTER 3 SOFTWARE SETUP**

### <span id="page-27-0"></span>**BIOS Setup**

BIOS is a firmware embedded on an exclusive chip on the system' s motherboard. Lanner's BIOS firmware offering including market-proven technologies such as Secure Boot and Intel Boot Guard technology deliver solid commitments for the shield protection against malware, uncertified sequences and other named cyber threats. BIOS update for Lanner systems are available for download at

<http://www.lannerinc.com/products/firmware-and-software/securityenhanced-bios>

#### **Main Setup**

To enter the BIOS setup utility, simply follow the steps below:

- **1.** Boot up the system.
- **2.** Pressing the **<Tab>** or **<Del>** key immediately allows you to enter the Setup utility, then you will be directed to the BIOS main screen. The instructions for BIOS navigations are as below:

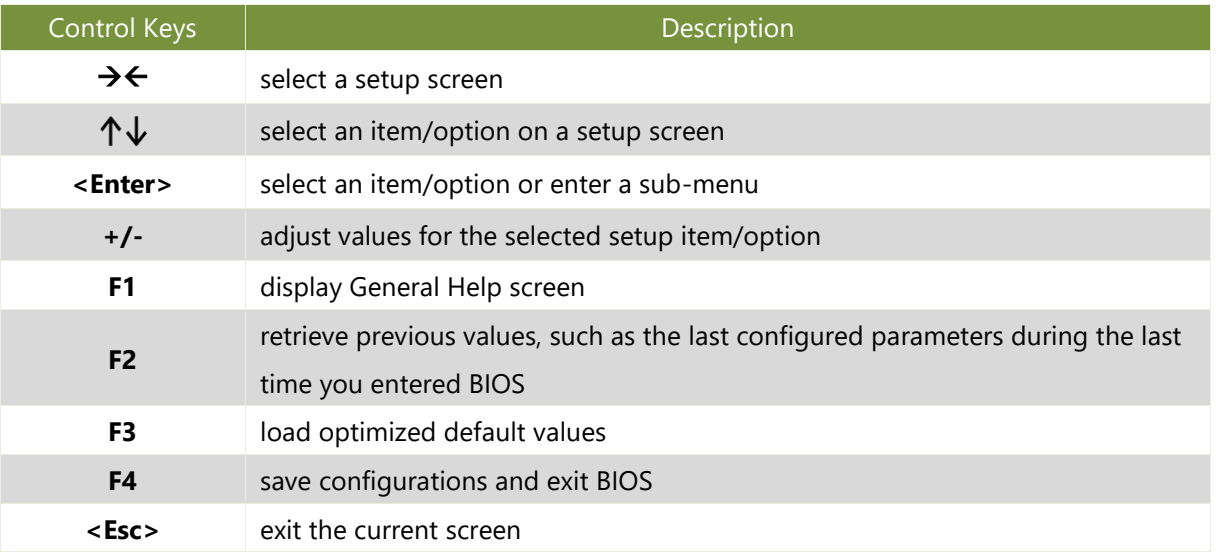

#### Setup main page contains BIOS information and project version information.

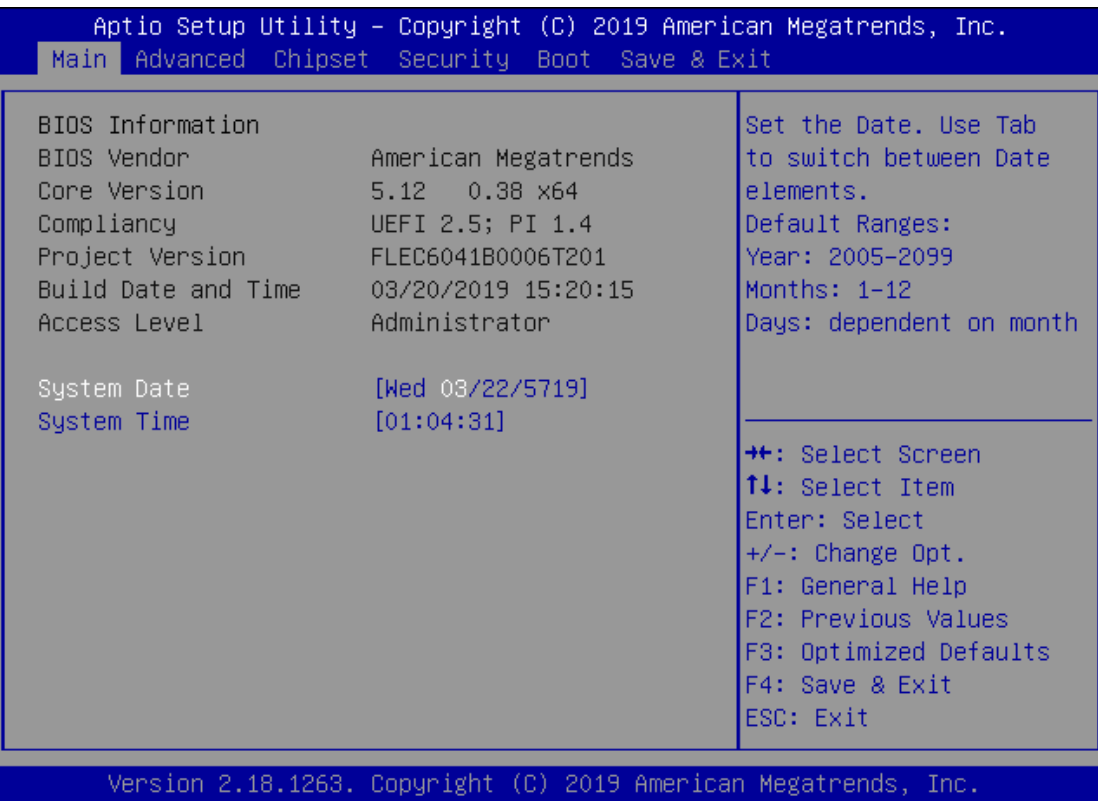

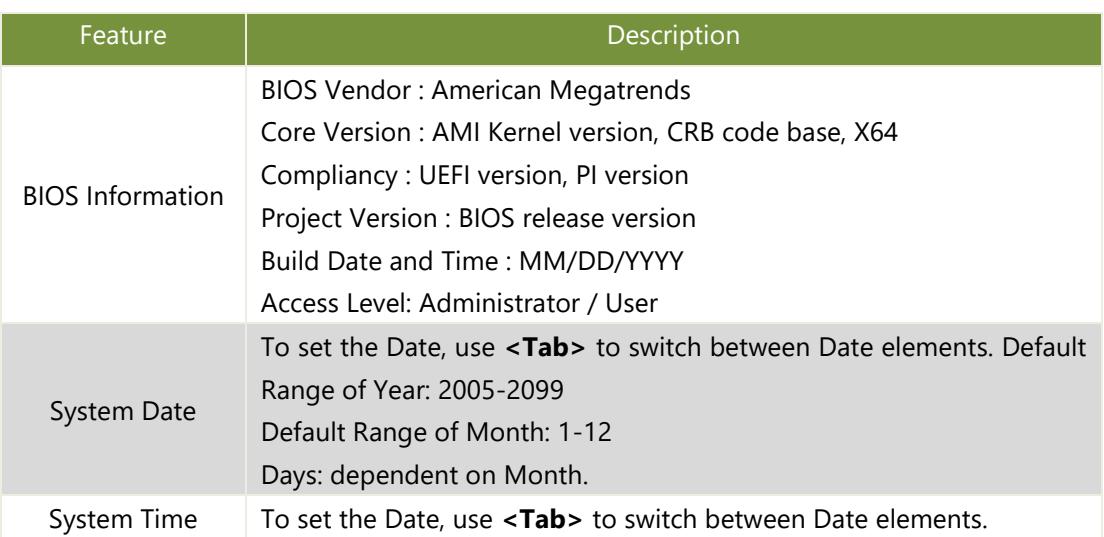

#### **Advanced Page**

Select the **Advanced** menu item from the BIOS setup screen to enter the "Advanced" setup screen. Users can select any of the items in the left frame of the screen.

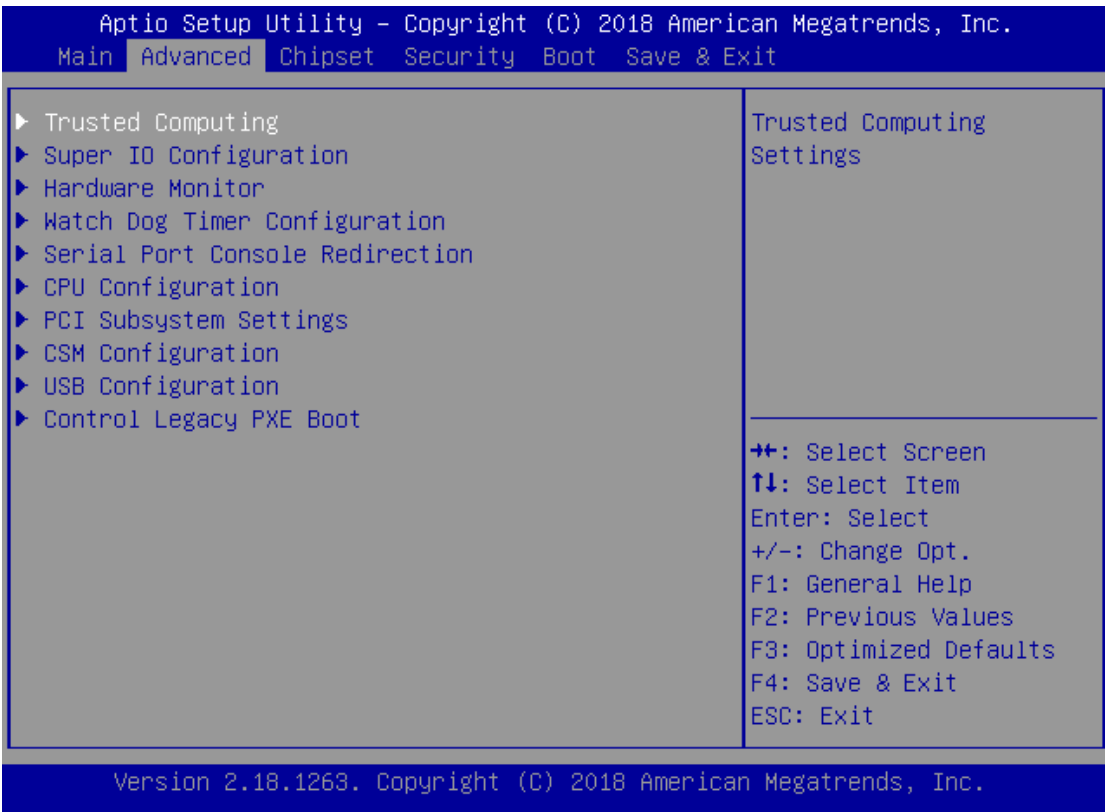

#### **Trusted Computing**

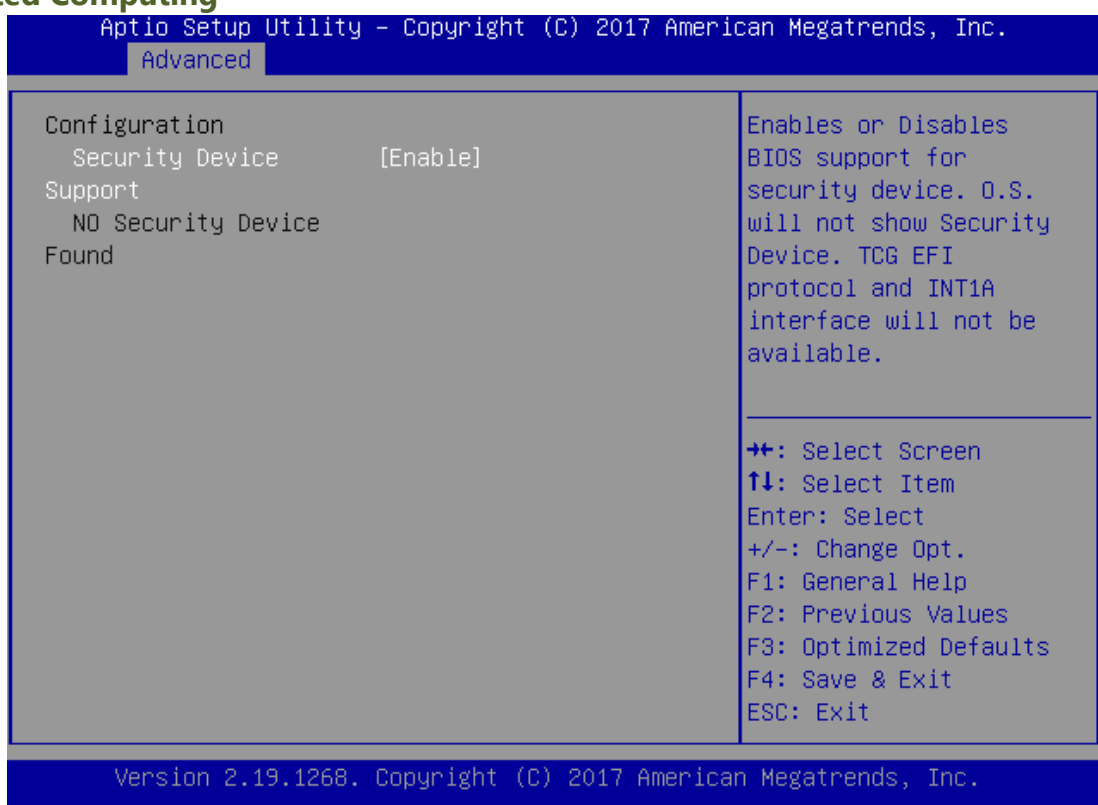

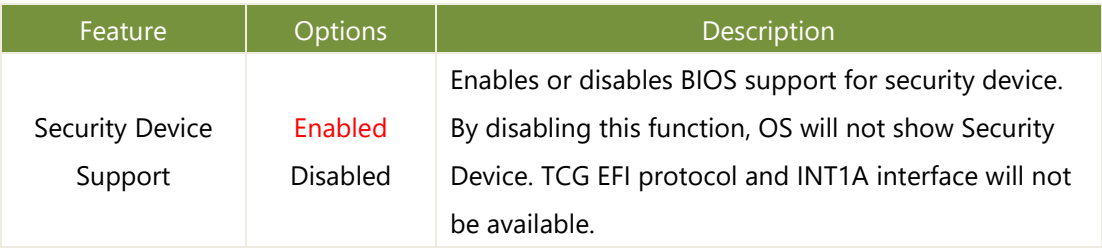

#### **Trusted Computing (TPM1.2)**

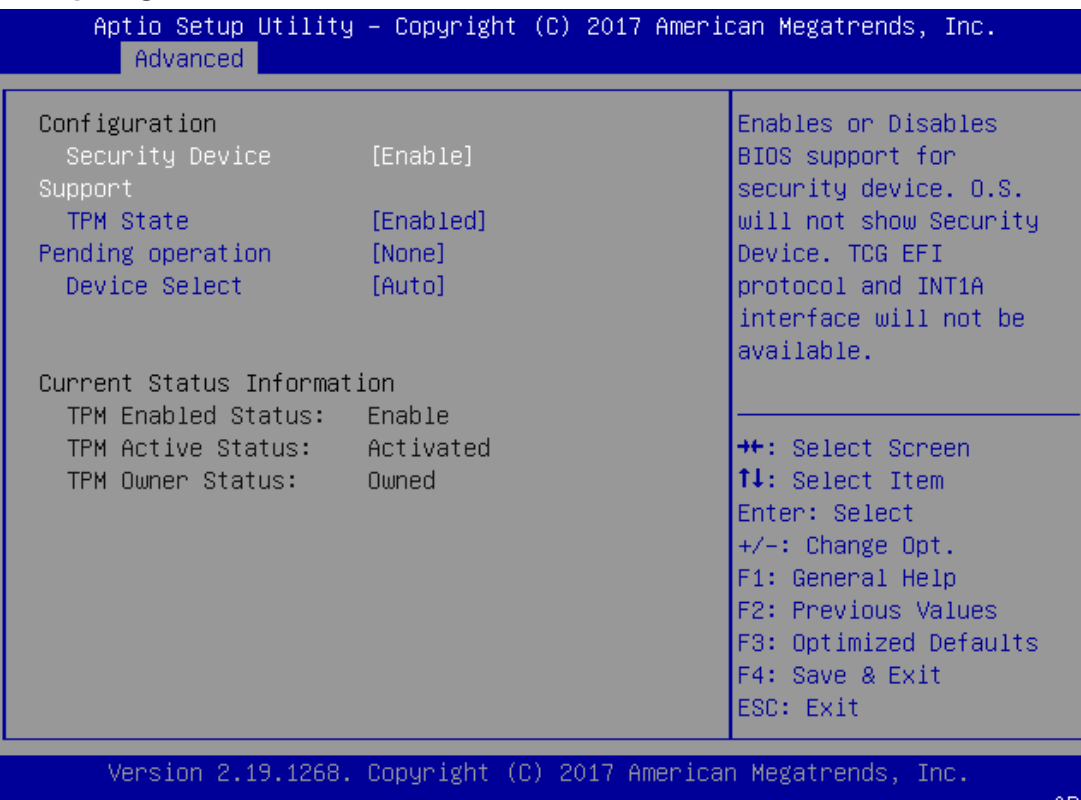

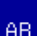

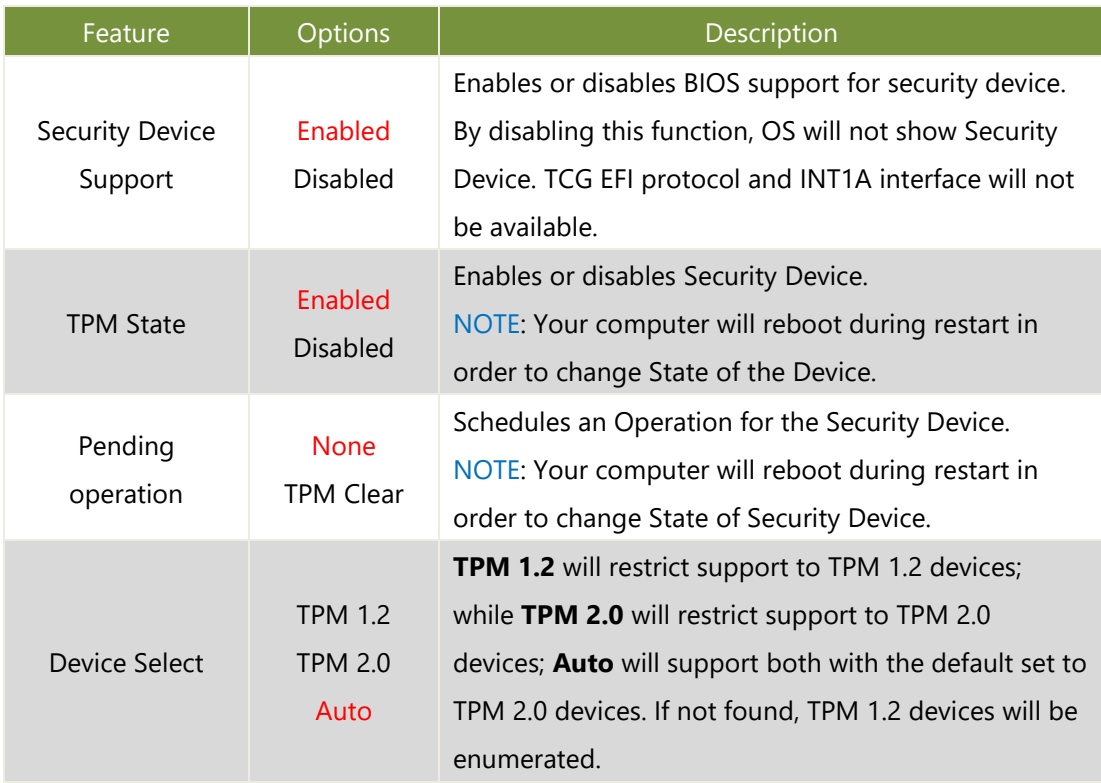

#### **Trusted Computing (TPM2.0)**

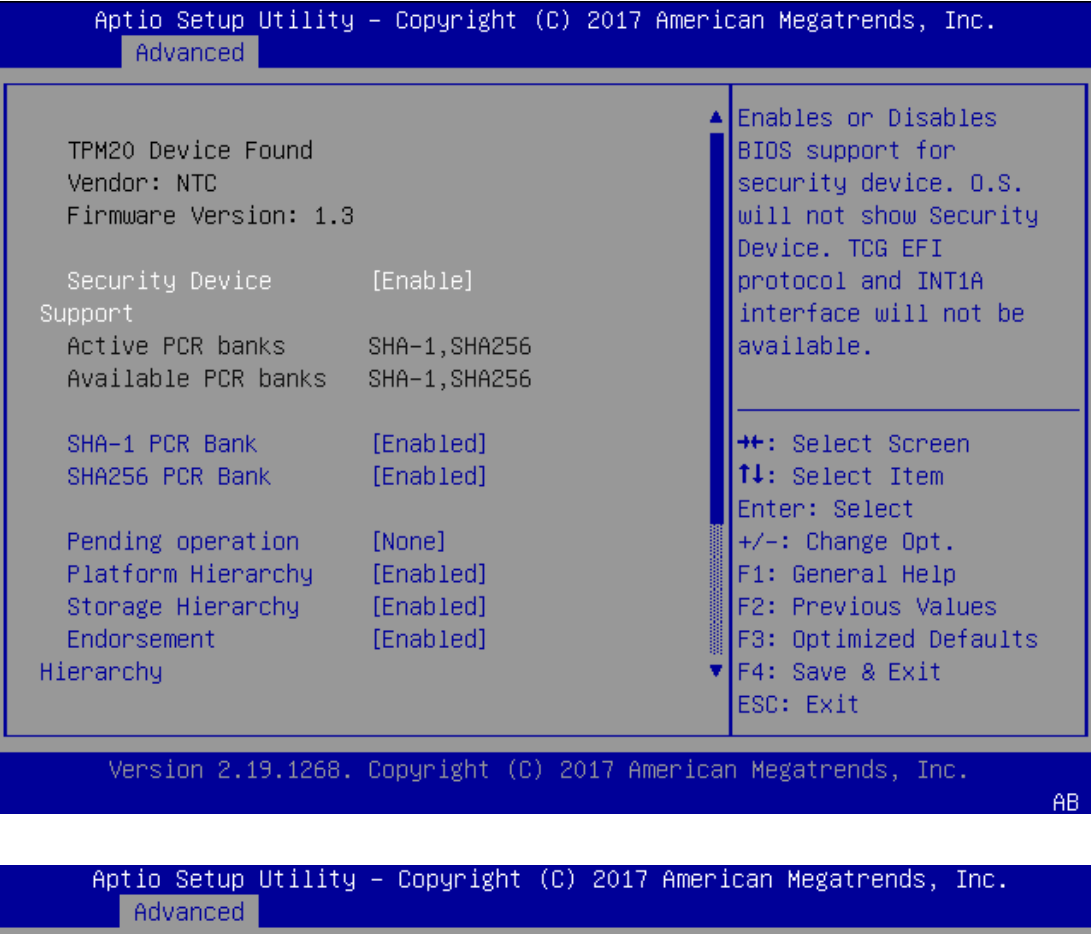

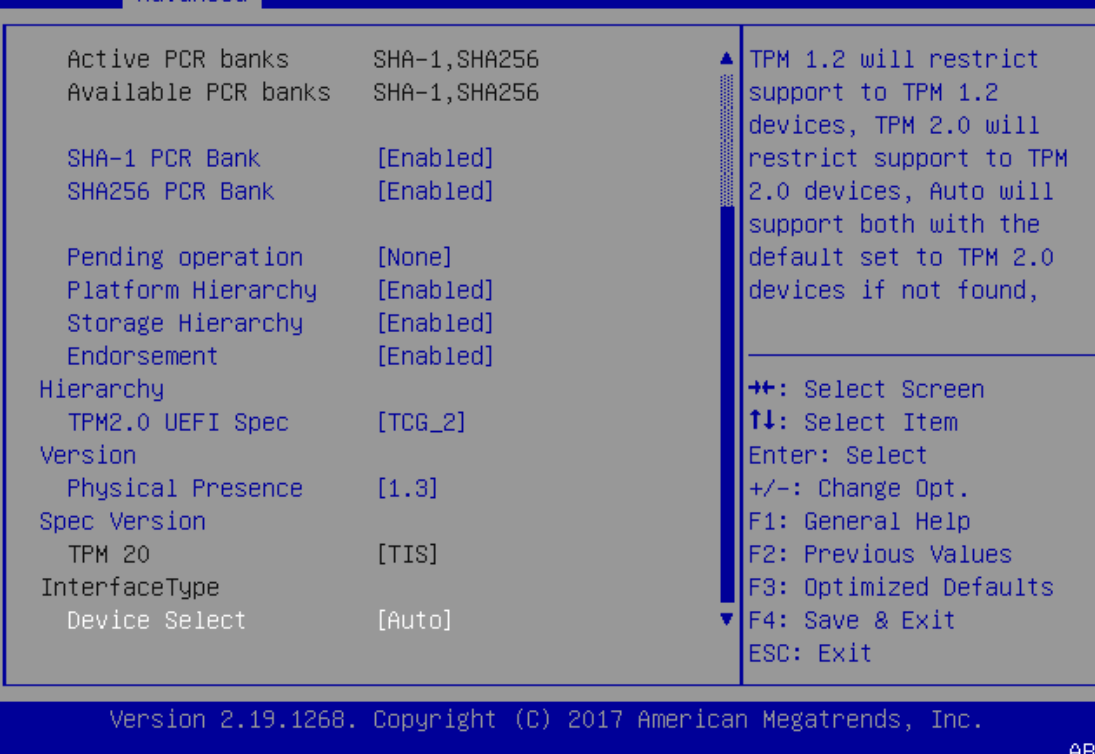

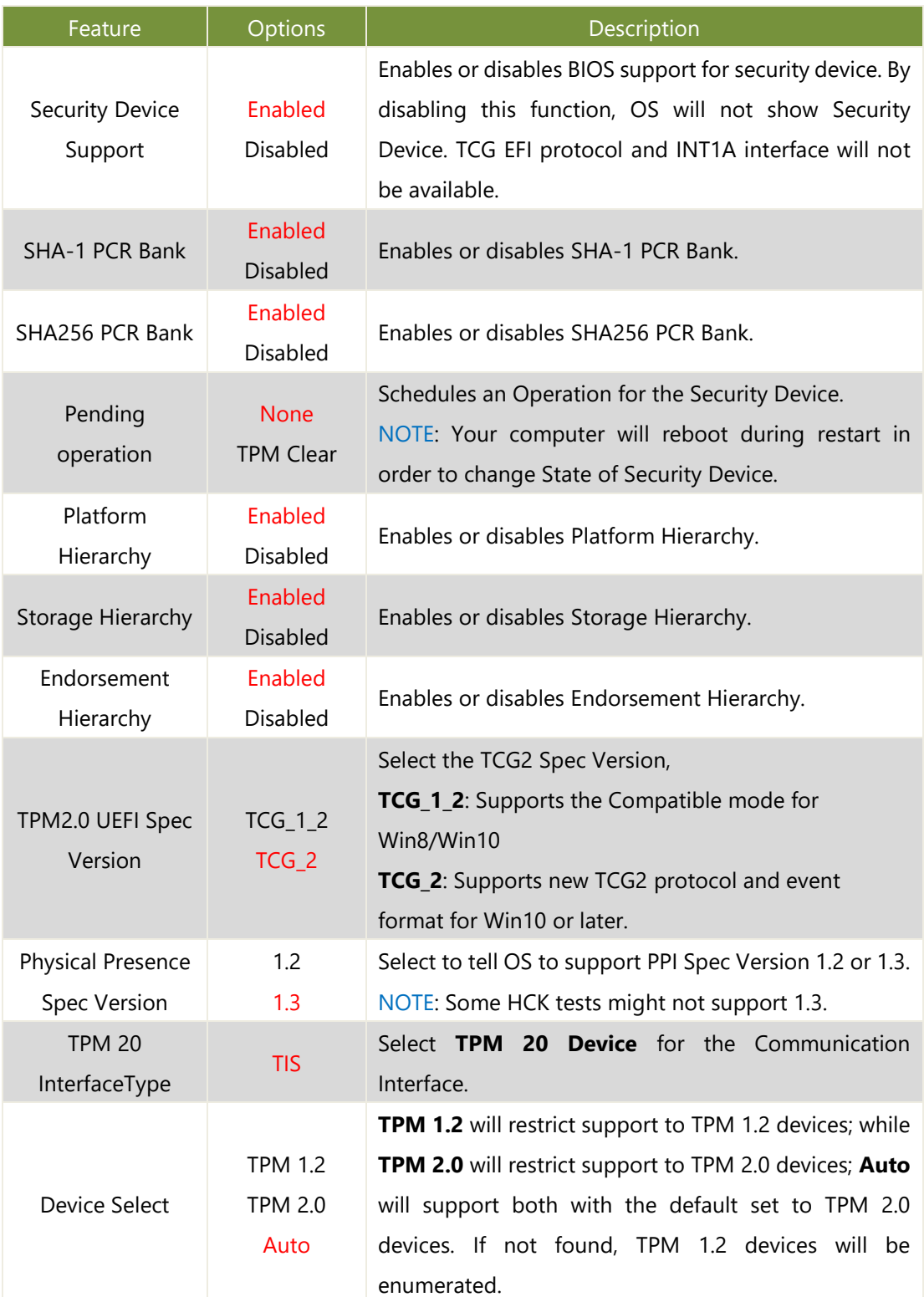

### **Super IO Configuration**

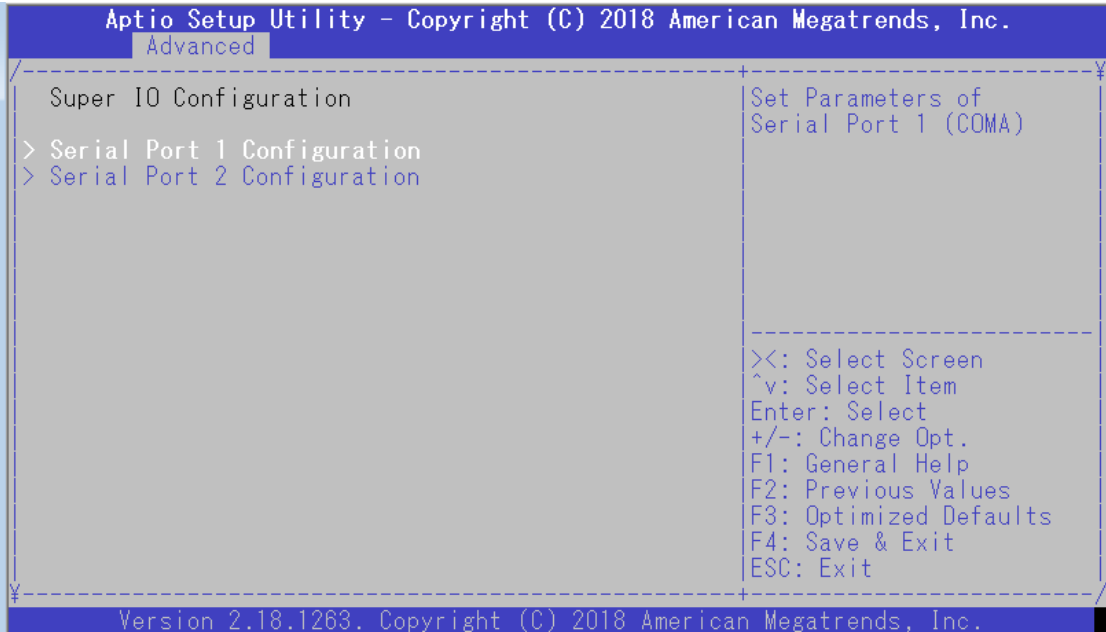

#### Serial port 1 Configuration

![](_page_35_Picture_60.jpeg)

![](_page_35_Picture_61.jpeg)

![](_page_35_Picture_4.jpeg)

Serial Port 1 (CPOM0)

### Serial port 2 Configuration

![](_page_36_Picture_61.jpeg)

![](_page_36_Picture_62.jpeg)

![](_page_36_Picture_4.jpeg)

Serial Port2 (CPOM1)

#### **Hardware Monitor**

![](_page_37_Picture_56.jpeg)

 $AB$ 

![](_page_37_Picture_57.jpeg)

### **Watch Dog Timer Configuration**

![](_page_38_Picture_41.jpeg)

#### **Serial Port Console Redirection**

![](_page_39_Picture_45.jpeg)

![](_page_39_Picture_46.jpeg)

#### Console Redirection Settings

![](_page_40_Picture_153.jpeg)

Version 2.18.1263. Copyright (C) 2018 American Megatrends, Inc.

![](_page_40_Picture_154.jpeg)

www.lannerinc.com

LEC-6041 User Manual

![](_page_41_Picture_144.jpeg)

#### Legacy Console Redirection Settings

![](_page_42_Picture_48.jpeg)

![](_page_42_Picture_49.jpeg)

![](_page_42_Picture_4.jpeg)

Legacy Serial Redirection Port

### **CPU Configuration**

![](_page_43_Picture_102.jpeg)

![](_page_43_Picture_103.jpeg)

#### Socket 0 CPU Information

![](_page_44_Picture_17.jpeg)

#### CPU Power Management

![](_page_45_Picture_36.jpeg)

#### **PCI Subsystem Settings**

![](_page_46_Picture_65.jpeg)

Feature Poptions Description Above 4G Decoding Disabled Enabled Globally Enables or Disables 64bit capable Devices to be Decoded in Above 4G Address Space (Only if System Supports 64 bit PCI Decoding). Hot-Plug Support Enabled Disabled Globally Enables or Disables Hot-Plug support for the entire System. If System has Hot-Plug capable Slots and this option set to Enabled, it provides a Setup screen for selecting PCI resource padding for Hot-Plug.

### **CSM Configuration**

![](_page_47_Picture_107.jpeg)

![](_page_47_Picture_108.jpeg)

### **USB Configuration**

![](_page_48_Picture_170.jpeg)

Version 2.18.1263. Copyright (C) 2018 American Megatrends, Inc.

 $AB$ 

![](_page_48_Picture_171.jpeg)

### **USB Configuration**

![](_page_49_Picture_43.jpeg)

![](_page_49_Picture_44.jpeg)

### **Chipset**

Select the **Chipset** menu item from the BIOS setup screen to enter the Platform Setup screen. Users can select any of the items in the left frame of the screen.

![](_page_50_Picture_26.jpeg)

### **North Bridge**

![](_page_51_Picture_71.jpeg)

![](_page_51_Picture_72.jpeg)

### **South Bridge**

![](_page_52_Picture_55.jpeg)

![](_page_52_Picture_56.jpeg)

### **South Cluster Configuration**

![](_page_53_Picture_17.jpeg)

#### SATA Drives

Please refer to [Connector Pin Assignment](#page-14-0) for the physical port location:

#### **SATA Port0** = mSATA storage

#### **SATA Port1** = SATA1 port (on motherboard)

![](_page_54_Figure_5.jpeg)

![](_page_54_Picture_86.jpeg)

![](_page_55_Picture_201.jpeg)

### USB Configuration

![](_page_56_Picture_49.jpeg)

![](_page_56_Picture_50.jpeg)

### Miscellaneous Configuration

![](_page_57_Picture_102.jpeg)

![](_page_57_Picture_103.jpeg)

### **Security**

Select the **Security** menu item from the BIOS setup screen to enter the Security Setup screen. Users can select any of the items in the left frame of the screen.

![](_page_58_Picture_59.jpeg)

![](_page_58_Picture_60.jpeg)

#### **Secure Boot**

![](_page_59_Picture_66.jpeg)

![](_page_59_Picture_67.jpeg)

#### Key Management

![](_page_60_Picture_77.jpeg)

![](_page_60_Picture_78.jpeg)

#### **Boot Menu**

Select the **Boot** menu item from the BIOS setup screen to enter the Boot Setup screen. Users can select any of the items in the left frame of the screen.

![](_page_61_Picture_99.jpeg)

![](_page_61_Picture_100.jpeg)

![](_page_61_Picture_5.jpeg)

 $\hat{\mathscr{E}}$  Note: Set boot priority from boot option group

#### **Save and Exit Menu**

Select the **Save & Exit** menu item from the BIOS setup screen to enter the Save and Exit Setup screen. Users can select any of the items in the left frame of the screen.

![](_page_62_Picture_79.jpeg)

#### Discard Changes and Exit

Select this option to quit Setup without saving any modifications to the system configuration. The following window will appear after the "**Discard Changes and Exit**" option is selected. Select "**Yes"** to Discard changes and Exit Setup.

![](_page_62_Picture_80.jpeg)

#### Save Changes and Reset

When Users have completed the system configuration changes, select this option to save the changes and reset from BIOS Setup in order for the new system configuration parameters to take effect. The following window will appear after selecting the "**Save Changes and Reset**" option is selected. Select "**Yes**" to Save Changes and reset.

![](_page_62_Picture_9.jpeg)

#### LEC-6041 User Manual

#### Restore Defaults

Restore default values for all setup options. Select "**Yes"** to load Optimized defaults.

![](_page_63_Picture_3.jpeg)

Note:

The items under Boot Override were not same with image. It should depend on devices connect to this system.

### <span id="page-64-0"></span>**APPENDIX A: LED INDICATOR EXPLANATIONS**

![](_page_64_Picture_2.jpeg)

#### **HDD Activity (HDD)**

If this LED blinks, it indicates data access activities; otherwise, it remains off.

![](_page_64_Picture_183.jpeg)

#### **System Status (STA)**

This LED indicator is programmable. You could program it to display the operating status of the

behaviors described below:

![](_page_64_Picture_184.jpeg)

#### **System Power (PWR)**

![](_page_64_Picture_185.jpeg)

#### **LTE Status (LTE)**

![](_page_64_Picture_186.jpeg)

#### **L1-L5 LAN Port**

#### **Link Activity**

![](_page_64_Picture_187.jpeg)

#### **Speed**

![](_page_64_Picture_188.jpeg)

#### **F1-F2 Fiber Port**

![](_page_65_Picture_67.jpeg)

#### **C1-C2 COM Port**

#### **TX Activity**

![](_page_65_Picture_68.jpeg)

#### **RX Activity**

![](_page_65_Picture_69.jpeg)

Each LAN dedicates 2x LEDs to represent Link and Speed (100/1000) and fiber is only 1x LED. Each COM dedicates 2x LED to represent TX & RX.

### **APPENDIX B: SETTING UP CONSOLE REDIRECTIONS**

Console redirection lets you monitor and configure a system from a remote terminal computer by redirecting keyboard input and text output through the serial port. The following steps illustrate how to use this feature. The BIOS of the system allows the redirection of the console I/O to a serial port. With this configured, you can remotely access the entire boot sequence through a console port.

- **1.** Connect one end of the console cable to console port of the system and the other end to the serial port of the Remote Client System.
- **2.** Configure the following settings in the BIOS Setup menu:

**BIOS** > **Advanced** > **Serial Port Console Redirection** > **Console Redirection Settings**, select **115200** for the Baud Rate, **None**. for Flow control, **8** for the Data Bit, **None** for Parity Check, and **1** for the Stop Bit.

**3.** Configure console redirection related settings on the client system. You can use a terminal emulation program that features communication with serial COM ports such as *TeraTerm* or *Putty*. Make sure the serial connection properties of the client conform to those for the server.

### **APPENDIX C: TERMS AND CONDITIONS**

### <span id="page-67-0"></span>**Warranty Policy**

- **1.** All products are under warranty against defects in materials and workmanship for a period of one year from the date of purchase.
- **2.** The buyer will bear the return freight charges for goods returned for repair within the warranty period; whereas the manufacturer will bear the after service freight charges for goods returned to the user.
- **3.** The buyer will pay for repair (for replaced components plus service time) and transportation charges (both ways) for items after the expiration of the warranty period.
- **4.** If the RMA Service Request Form does not meet the stated requirement as listed on "RMA Service", RMA goods will be returned at customer's expense.
- **5.** The following conditions are excluded from this warranty:
	- $\blacktriangleright$  Improper or inadequate maintenance by the customer
	- Unauthorized modification, misuse, or reversed engineering of the product
	- ▶ Operation outside of the environmental specifications for the product.

### **RMA Service**

#### **Requesting an RMA#**

- **1.** To obtain an RMA number, simply fill out and fax the "RMA Request Form" to your supplier.
- **2.** The customer is required to fill out the problem code as listed. If your problem is not among the codes listed, please write the symptom description in the remarks box.
- **3.** Ship the defective unit(s) on freight prepaid terms. Use the original packing materials when possible.
- **4.** Mark the RMA# clearly on the box.

### **Note**

Customer is responsible for shipping damage(s) resulting from inadequate/loose packing of the defective unit(s). All RMA# are valid for 30 days only; RMA goods received after the effective RMA# period will be rejected.

### **RMA Service Request Form**

When requesting RMA service, please fill out the following form. Without this form enclosed, your RMA cannot be processed.

![](_page_68_Picture_87.jpeg)

![](_page_68_Picture_88.jpeg)

\*Problem Code:  $01:DA.$ 02: Second Time **R.M.A.** 03: CMOS Data Lost 04: FDC Fail 05: HDC Fail 06: Bad Slot

07: BIOS Problem 08: Keyboard Controller Fail 09: Cache RMA Problem 10: Memory Socket Bad 11: Hang Up Software 12: Out Look Damage

13: SCSI 19: DIO 14: LPT Port 20: Buzzer 15: PS2 21: Shut Down **16: LAN** 22: Panel Fail 17: COM Port 23: CRT Fail 18: Watchdog Timer 24: Others (Pls specify)

![](_page_68_Picture_89.jpeg)

**Confirmed By Supplier** 

**Authorized Signature / Date** 

**Authorized Signature / Date**